Opinnäytetyö (AMK) Tieto- ja viestintätekniikka 2019

Henna Hietamäki

# VAATIMUSMÄÄRITTELYN LAATIMINEN JÄRJESTELMÄN KÄYTETTÄVYYSARVION POHJALTA

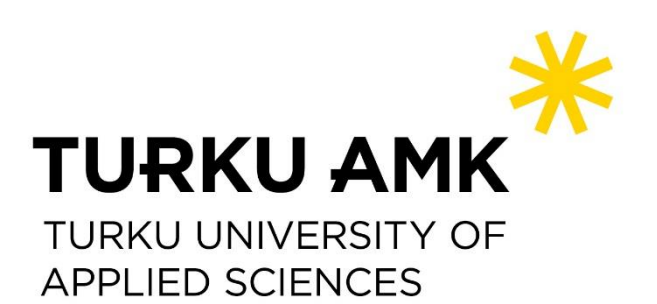

OPINNÄYTETYÖ (AMK) | TIIVISTELMÄ TURUN AMMATTIKORKEAKOULU Tieto- ja viestintätekniikka 2019 | 47 sivua

### Henna Hietamäki

## VAATIMUSMÄÄRITTELYN LAATIMINEN JÄRJESTELMÄN KÄYTETTÄVYYSARVION POHJALTA

Käytettävyys ilmenee käyttäjän ja järjestelmän välisessä vuorovaikutuksessa. Huolellisesti suunniteltu ja toteutettu järjestelmä, joka vastaa käyttäjien tarpeita ja toiveita, erottuu edukseen muista järjestelmistä ja takaa käyttäjien tyytyväisyyden järjestelmään.

Opinnäytetyön aiheena oli ohjelmiston käytettävyyden arviointi sekä vaatimusmäärittelyn laatiminen ohjelmistokehitystä varten. Kehitettävänä kohteena on pd3-apteekkijärjestelmän laskutusprosessi. Nykyistä laskutusprosessia on tarkoitus selkeyttää ja helpottaa. Lisäksi tavoitteena on parantaa järjestelmän käytettävyyttä.

Vaatimukset määrittelevät eri sidosryhmien tarpeet järjestelmän suhteen. Ne voidaan jakaa toimintalähtöisiin vaatimuksiin, käyttäjävaatimuksiin ja järjestelmävaatimuksiin. Toimintalähtöiset vaatimukset kuvaavat tavoitteita, joita yrityksen on tarkoitus saavuttaa järjestelmällä kun taas käyttäjävaatimukset määrittelevät, mitä käyttäjä haluaa saada aikaan järjestelmällä. Järjestelmävaatimukset puolestaan kuvaavat, miten järjestelmän tulee toteuttaa käyttäjävaatimukset

Vaatimusten määrittelyprosessissa kerätään ja täsmennetään käyttäjävaatimukset. Vaatimusten keräämiseen käytetään usein eri menetelmiä samanaikaisesti kuten sidosryhmien haastattelua ja aivoriihiä. Eri sidosryhmien järjestelmälle asettamat vaatimukset kerätään yhdeksi dokumentiksi. Laadittua dokumenttia kutsutaan vaatimusmäärittelyksi. Ennen vaatimusten määrittämistä kehitettävät kohteet tulee kuitenkin tunnistaa.

Järjestelmän käytettävyysongelmien ja kehityskohteiden selvittämiseksi nykyistä järjestelmää arvioitiin heuristisin menetelmin sekä pohdittiin kognitiivisen ergonomian toteutumista. Arvio osoitti järjestelmästä paljon kehitettäviä kohteita, mutta myös järjestelmän hyviä ominaisuuksia nousi esille. Havaintojen perusteella laskutusprosessi suunniteltiin uusiksi ottaen huomioon käytettävyyteen vaikuttavat laatutekijät ja kognitiivisen ergonomian. Kehitysprosessissa pyrittiin noudattamaan käyttäjäkeskeisen suunnittelun periaatteita muun muassa hyödyntämällä järjestelmän nykyisiltä käyttäjiltä saatua palautetta.

Kehitysprosessin lopputuotoksena laadittiin vaatimusmäärittely. Vaatimusmäärittely laadittiin käyttötapauskertomuksina, joissa kuvataan vaiheittain, miten käyttäjä suorittaa laskutusprosessin eri vaiheet. Dokumentti jäsenneltiin kronologiseen järjestykseen laskutusprosessin eri vaiheiden mukaisesti, jotta vaatimusmäärittelyn lukijalle syntyy selkeä mielikuva koko laskutusprosessin kulusta.

#### ASIASANAT:

käytettävyys, kognitiivinen ergonomia, käytettävyyden heuristiikat, vaatimusmäärittely, vaatimus, käyttäjälähtöinen suunnittelu

BACHELOR´S THESIS | ABSTRACT TURKU UNIVERSITY OF APPLIED SCIENCES Information and Communications Technology 2019 | 47 pages

### Henna Hietamäki

## CREATING A REQUIREMENTS SPECIFICATION BASED ON SYSTEM'S USABILITY EVALUATION

Usability refers to how easily a user interacts with a system. A system which corresponds to users' needs and wishes and which is designed and executed carefully is considered to be better than other systems and guarantees the users' satisfaction with the system.

This thesis aims to evaluate the usability of the pd3 pharmacy system's billing process and to create a requirements specification based on the evaluation. The goal was to simplify and clarify the current process and improve the usability of the system.

Requirements define the stakeholders' needs in regard to the system. They can be grouped into business requirements, user requirements, and system requirements. Business requirements describe the goals which a company tries to achieve with the system whereas user requirements define what the user needs the system to do. As for system requirements, they describe how the system provides the user requirement.

The first step in requirements engineering process is requirements elicitation after which the requirements are specified and finally validated. A requirements specification document consists of all the validated requirements set by different stakeholders.

To identify the system's possible usability problems, the system was evaluated using a heuristic evaluation method. In the evaluation, the system's compliance with recognized usability principles and cognitive ergonomics was evaluated. The evaluation brought out areas that need improvement as well as some good qualities of the system. In the light of the findings of the evaluation, the billing process was redesigned taking into consideration cognitive ergonomics and the quality components of usability. The design process was based on the principles of human-centred design.

As a result of the design process, a requirement specification document was created. The requirements were written as use cases which describe how the user performs the different tasks included in the billing process. The document was outlined in chronological order based on the steps of the billing process so that the reader obtains a clear impression of how the process will be accomplished.

#### KEYWORDS:

usability, cognitive ergonomics, usability heuristics, requirements specification, requirement, human-centred design

# **SISÄLTÖ**

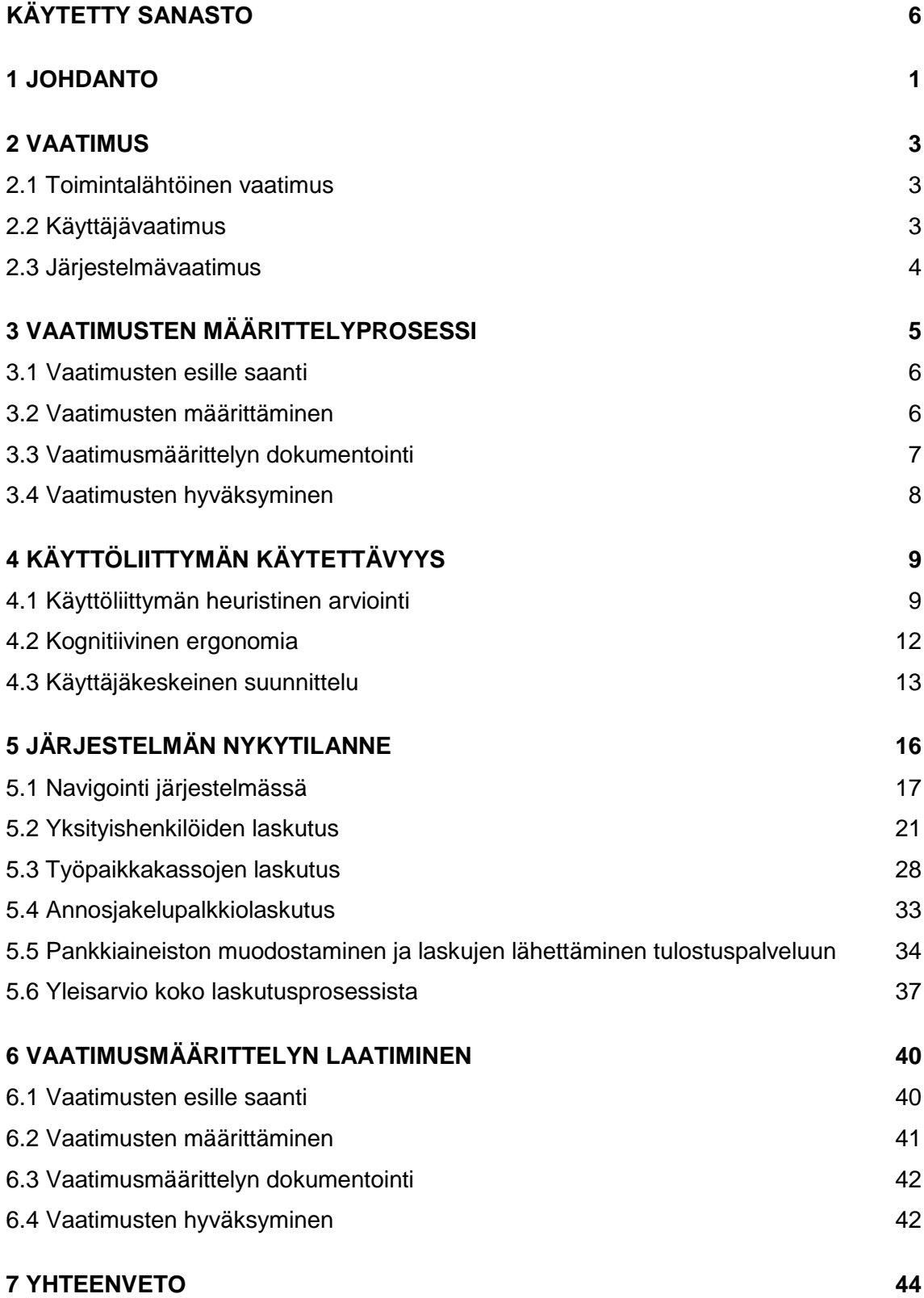

### **[LÄHTEET](#page-51-0) 46**

## **KUVAT**

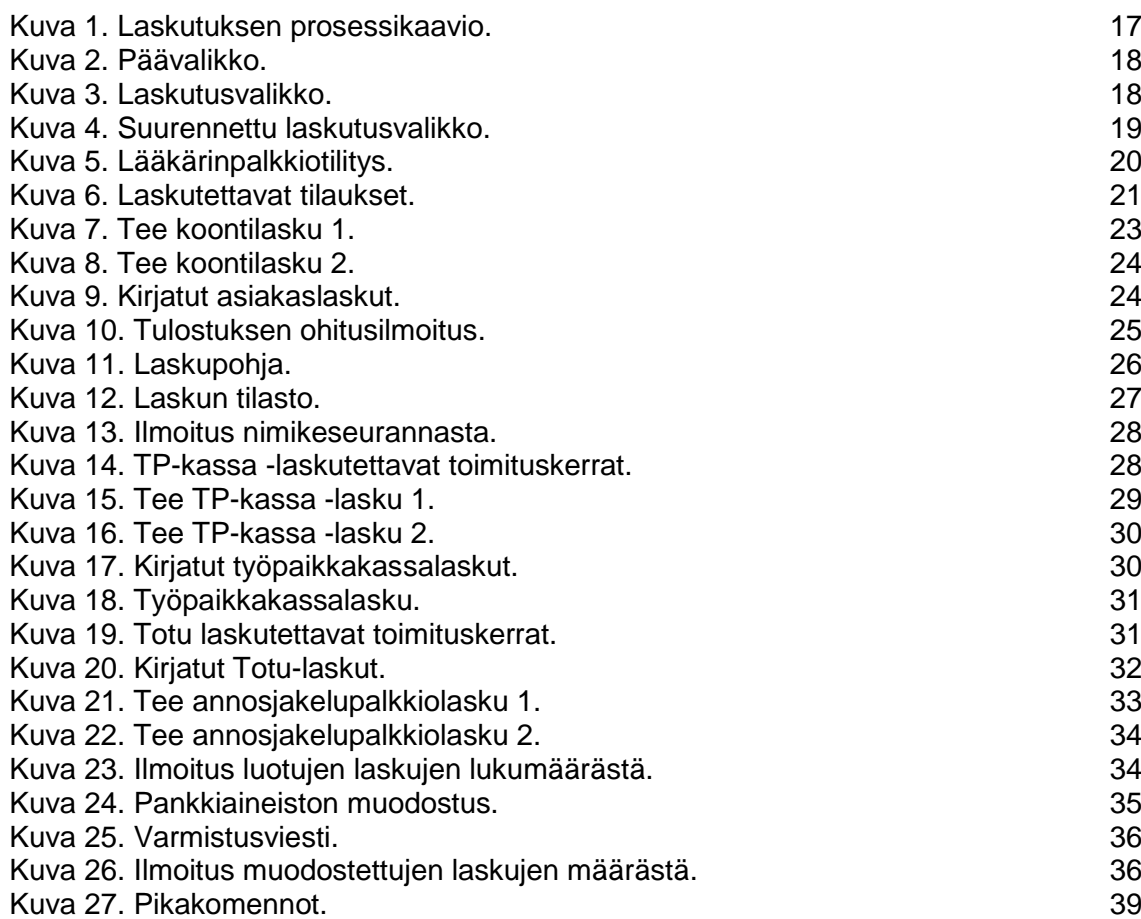

# <span id="page-5-0"></span>**KÄYTETTY SANASTO**

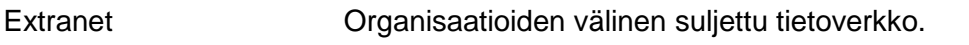

Sidosryhmä Taho, joka vaikuttaa organisaation toimintaa tai johon organisaation toiminta vaikuttaa.

### <span id="page-6-0"></span>**1 JOHDANTO**

Käytettävyys on laatuominaisuus, joka ilmenee käyttäjän ja järjestelmän välisessä vuorovaikutuksessa. Järjestelmän käytettävyys vaikuttaa sen menestymiseen markkinoilla. Huolellisesti suunniteltu ja toteutettu järjestelmä, joka vastaa käyttäjien tarpeita ja toiveita, erottuu edukseen muista järjestelmistä ja takaa käyttäjien tyytyväisyyden järjestelmään.

Tämän opinnäytetyön tarkoituksena on laatia vaatimusmäärittely ohjelmistokehitystä varten. Koska ohjelmiston käytettävyyden parantaminen on tavoitteena, vaatimusmäärittelyssä painotetaan sitä, miten käyttäjä suorittaa tehtävät järjestelmässä. Kehityksen kohteena on pd3-apteekkijärjestelmän laskutusprosessi, jota on tarkoitus selkeyttää ja yksinkertaistaa.

Opinnäytetyössä perehdytään ihmiskeskeisen ohjelmistosuunnittelun periaatteisiin standardin ISO 9241-210 pohjalta. Lisäksi pohditaan järjestelmän käytettävyyteen vaikuttavia tekijöitä Jacob Nielsenin laatiman heuristiikkalistaa apuna käyttäen sekä kognitiivisen ergonomian merkitystä tietojärjestelmässä. Työssä arvioidaan, miten käytettävyyden ja kognitiivisen suunnittelun periaatteet toteutuvat nykyisessä järjestelmässä, sillä nykytilan ja kehitystarpeiden analysointi on tärkeä osa onnistunutta vaatimusmäärittelyä (JUHTA 2018).

Järjestelmän nykytilan heuristisen arvioinnin pohjalta alettiin suunnitella, miten järjestelmän käytettävyyttä voidaan parantaa. Suunnittelussa otettiin huomioon käyttäjäkeskeinen lähestymistapa, sillä se parantaa toiminnallisten vaatimusten tunnistamista ja määrittämistä sekä näin ollen parantaa lopulta käyttäjätyytyväisyyttä (ISO 9241-210).

Jotta vaatimusmäärittelyssä osattaisiin ottaa käyttäjänäkökulma mahdollisimman hyvin huomioon, yrityksen käyttäjätukeen tulleet laskutukseen liittyvät kysymykset ja ongelmatilanteet käytiin läpi viimeisen puolen vuoden ajalta. Lisäksi järjestelmän käyttäjiltä saatiin arvokasta palautetta yrityksen järjestämässä laskutuskoulutuksessa.

Tietojärjestelmän vaatimusten määrittely ja sen laadukas organisointi on tärkeää. Vaatimusten määrittely on vaativaa, mutta siitä on taloudellista hyötyä. Projektit valmistuvat nopeammin ja järjestelmän vaadittujen ominaisuuksien toteuttaminen varmistuu. (JUHTA 2018) Tietotekniikkaprojekteista, joissa vaatimuksia ei ole

määritelty riittävällä tarkkuudella, jopa 70 % epäonnistuu. Toiseksi yleisin syy projektien epäonnistumiselle on vaatimusten huono hallinta. (Garbar 2016)

Opinnäytetyössä käydään läpi vaatimusten luokittelu eri ryhmiin sekä vaatimusmäärittelyprosessin eri vaiheet. Työssä perehdytään muun muassa Gerald Kotonyan ja Ian Sommervillen oppeihin vaatimusmäärittelystä ja sen merkityksestä ohjelmistokehitykseen.

### <span id="page-8-0"></span>**2 VAATIMUS**

Vaatimuksella tarkoitetaan ohjelmiston palvelujen ja toiminnallisten rajoitteiden kuvausta. Niiden tarkoituksena on kuvata asiakkaan ohjelmistotarpeita. (Sommerville 2007) Ne määrittelevät eri sidosryhmien tarpeet järjestelmän suhteen, mutta eivät ota kantaa siihen, miten vaatimukset tulisi teknisesti toteuttaa (Pohjonen 2002). Vaatimukset voidaan jakaa kolmeen ryhmään: toimintalähtöisiin vaatimuksiin, käyttäjävaatimuksiin sekä järjestelmän toiminnallisiin ja ei-toiminnallisiin vaatimuksiin. (JUHTA 2018)

#### <span id="page-8-1"></span>2.1 Toimintalähtöinen vaatimus

Toimintalähtöiset vaatimukset kuvaavat korkean tason tavoitteita, joita yrityksen on tarkoitus saavuttaa ohjelmistolla tai järjestelmällä. Toimintalähtöiset vaatimukset perustuvat usein toimintaprosesseihin, joiden avulla määritellään haluttu tavoitetila. Tällaiset toimintalähtöiset vaatimukset dokumentoidaan projektin vision ja laajuuden avulla. Visio voi olla esimerkiksi "Saumaton hoitoketju". (JUHTA 2018)

#### <span id="page-8-2"></span>2.2 Käyttäjävaatimus

Käyttäjävaatimus on määrämuotoinen ilmaisu siitä, mitä käyttäjä haluaa järjestelmällä tehdä tai saada aikaan ja kuinka hyvin ja millä rajoituksin käyttäjä pystyy järjestelmää käyttämään. Käyttäjävaatimus määrittelee myös, mitä ominaisuuksia järjestelmässä tulee olla. (JUHTA 2018)

Ohjelmiston käyttäjävaatimusten tulisi kuvata vaatimukset niin, että ohjelmiston käyttäjä ymmärtää ne ilman tarkempia teknisiä tietoja. Niiden tarkoituksena on määrittää järjestelmän ulkoista käyttäytymistä ja välttää ohjelmistosuunnittelun ominaispiirteitä. (Sommerville 2007)

#### <span id="page-9-0"></span>2.3 Järjestelmävaatimus

Järjestelmävaatimukset ovat laajennettuja versioita käyttäjävaatimuksista ja niitä käytetään ohjelmistosuunnittelun pohjamateriaalina. Järjestelmävaatimukset määrittelevät, miten järjestelmän pitäisi tarjota käyttäjävaatimukset. (Sommerville 2007)

Järjestelmän toiminnalliset vaatimukset määrittelevät sen, mitä järjestelmän odotetaan tekevän. Ne kertovat, miten järjestelmä toimii ulkoapäin tarkasteltuna, miten se kommunikoi ympäristönsä kanssa ja miten eri sidosryhmät ovat yhteydessä järjestelmään (Pohjonen 2002). Esimerkiksi ohjelman reaktio tiettyyn syötteeseen on toiminnallinen vaatimus.

Järjestelmän ei-toiminnalliset vaatimukset määrittelevät, minkälaisten reunaehtojen vallitessa järjestelmä täyttää toiminnalliset vaatimukset (Pohjonen 2002). Ne kuvaavat ohjelmiston rajoitteita tai laadullisia ominaisuuksia. Tällaisia ominaisuuksia ovat esimerkiksi ohjelmiston tehokkuus, luotettavauus ja vasteaika. Osa ei-toiminnallisista vaatimuksista saattaa rajoittaa kehitysprosessin kulkua, esimerkiksi laatustandardin noudattaminen prosessissa. Ei-toiminnalliset vaatimukset syntyvät muun muassa käyttäjien tarpeista, budjettirajoitteista tai ohjelmiston yhteen toimivuudesta muiden ohjelmien tai laitteistojen kanssa. (Sommerville 2007)

### <span id="page-10-0"></span>**3 VAATIMUSTEN MÄÄRITTELYPROSESSI**

Tietojärjestelmän vaatimusten määrittely ja sen laadukas organisointi on onnistuneen tietojärjestelmän hankinnan perusedellytys. Vaatimusten määrittely on vaativaa, mutta se säästää projektin kuluissa, nopeuttaa projektin valmistumista ja varmistaa vaadittujen ominaisuuksien tuottamisen. Vaatimusten määrittely luo perustan hankinnalle, se määrittelee miksi ja mitä tarpeita hankinnan tulee tyydyttää. (JUHTA 2018)

Vaatimusten määrittelyllä tarkoitetaan järjestelmällistä lähestymistapaa ohjelmiston vaatimusten esille saamiseen, järjestämiseen ja dokumentoimiseen. Tämä prosessi luo ja ylläpitää asiakkaan ja projektiryhmän välistä sopimusta ohjelmiston vaihtuvista vaatimuksista. (Wahono 2003) Vaatimusten määrittelyn tavoitteena on selvittää ohjelmistolle asetettavat vaatimukset sellaisella tarkkuudella, että niiden perusteella voidaan kommunikoida eri sidosryhmille, millainen ohjelmiston halutaan olevan (JUHTA 2018).

Vaatimusten määrittely on osa ohjelmistokehityksen ensimmäistä vaihetta. Sen tarkoituksena on kerätä, pyrkiä ymmärtämään ja täsmentää käyttäjävaatimukset. Vaatimusten määrittely on tärkeä osa ohjelmistokehitysprosessia, sillä monet ohjelmistovirheet johtuvat epäjohdonmukaisista, puutteellisista tai virheellisistä vaatimusmäärittelyistä. (Wahono 2003)

Vaatimusten määrittelyprosessi voidaan erottaa kolmeen eri osaan: vaatimusten esille saanti, vaatimusten määrittely ja vaatimusten vahvistaminen (Sommerville 2007, Wahono 2003). Toinen tapa jakaa vaatimusmärittelyprosessi on erottaa se neljään eri osaan, jolloin edellä mainittuja vaiheita ennen tulee esitutkimusvaihe. Sen tarkoituksena on selvittää, onko järjestelmä hyödyllinen liiketoiminnalle. Esitutkimusvaihe on oleellinen osa varsinkin uusia ohjelmistojen kehitettäessä. (Sommerville 2007) Vaatimusten määrittelyn tärkeimpänä lopputuotoksena tulee olla eri sidosryhmien yhteinen ymmärrys järjestelmän tulevasta toiminnasta (JUHTA 2018).

#### <span id="page-11-0"></span>3.1 Vaatimusten esille saanti

Vaatimusten esille saanti on asiakkaan ongelmien ymmärtämistä (Wahono 2003). Se on tärkeä osa vaatimusmäärittelyprosessia ja siihen on käytettävä erilaisia tekniikoita, jotta saadaan selville, mitä asiakas todellisuudessa haluaa (Pfleeger 2001). Ennen vaatimusten määrittelyä kehitettävät kohteet tulee tunnistaa, jotta voidaan tuottaa tietoa järjestelmän kehittäjille ja määrittää lähtökohdat mahdolliselle järjestelmän hankinnalle. Lisäksi tavoitteet tulee täsmentää ja laatia suunnitelma vaatimusten määrittelyprosessille. (JUHTA 2018)

Sidosryhmien vaatimusten ymmärtäminen ja esille saanti on vaikeaa. Sidosryhmien edustajat eivät usein osaa kertoa riittävän tarkasti, mitä he haluavat ohjelmistolta tai heillä saattaa olla epärealistisia toiveita ohjelmiston suhteen. Vaatimusten määrittelijän on lisäksi ymmärrettävä loppukäyttäjän asettamat vaatimukset ilman tarkempaa ymmärrystä näiden työskentelytavoista tai ammattisanastosta. Vaatimuksia voi tulla eri sidosryhmiltä koskien ohjelmiston samaa toiminnollisuutta, jolloin vaatimukset voivat olla ristiriidassa keskenään. Vaatimukset voivat myös muuttua tai uusia vaatimuksia voi ilmetä liiketoiminnan tai talouden muuttuessa. (Sommerville 2007)

#### <span id="page-11-1"></span>3.2 Vaatimusten määrittäminen

Vaatimusten määrittelyyn kannattaa ottaa mukaan järjestelmän nykyisiä käyttäjiä mahdollisuuksien mukaan, sillä he ovat toiminnan parhaita asiantuntijoita. Prosessiin kannattaa ottaa mukaan myös eri alueiden asiantuntijoita, jotta eri näkökulmat ja lähestymistavat tulee otettua huomioon madollisimman monipuolisesti. (JUHTA 2018)

Asiakasvaatimusten kerääminen on hankalaa, sillä ei ole olemassa yhtä yksittäistä vaatimusten keräysmenetelmää, joka takaisi tarpeeksi kattavan lopputuloksen. Vaatimusten kokoamisessa käytetään yleensä useita eri menetelmiä samanaikaisesti. Perinteisin tapa vaatimusten keräämiseksi on haastatella eri sidosryhmien edustajia. (Pohjonen 2002)

Ideointipalaverit ja aivoriihet ovat yleisiä keinoja vaatimusten keräämiseksi. Tällaiset ryhmätyöt ovat usein iteratiivisia. Aluksi jokainen listaa omat vaatimukset, joista sitten keskustellaan ja pyritään rakentamaan yhteinen koottu vaatimusmäärittely. Yleensä yksi palaveri ei ole riittävä, vaan vaatimuksia työstetään edelleen ja ne tuodaan

uudelleen arvioitaviksi seuraavaan palaveriin. Tätä kiertoa jatketaan, kunnes vaatimusmäärittely on saatu aikaiseksi. (Pohjonen 2002)

#### <span id="page-12-0"></span>3.3 Vaatimusmäärittelyn dokumentointi

Vaatimusmäärittelyksi kutsutaan dokumenttia, johon on koottu kehitettävän järjestelmän eri sidosryhmien järjestelmälle asettamat vaatimukset. Vaatimukset ovat oleellinen osa järjestelmän elinkaaren seuraavien vaiheiden toteuttamista, joten ne tulee dokumentoida huolellisesti. (Pohjonen 2002) Vaatimusmäärittelyssä tulee kuvailla ohjelmiston tarjoamat palvelut ja toiminnot, rajoitteet joiden puitteissa ohjelmiston tulee toimia, kokonaisvaltainen kuvaus ohjelmiston ominaisuuksista, määritelmät muista ohjelmistoista, joiden kanssa järjestelmän tulee integroitua, tieto järjestelmän sovelluksen toimialueesta sekä ohjelmiston kehitysprosessin rajoitteet. (Kotonya & Sommerville 1998)

Hyvässä vaatimusmäärittelydokumentissa vaatimukset ja rajoitteet ovat numeroituina ja priorisoituina. Lähestymistapa, jossa vaatimukset numeroidaan ja dokumentoidaan itsenäisesti, mahdollistaa sen, että vaatimuksiin on helpompi palata myöhemmin. Saavutetut tulokset on myös helpompi yhdistää asetettuihin vaatimuksiin. (Pohjonen 2002)

Vaatimukset kirjoitetaan usein yleiskieltä käyttäen, sillä se on yleisesti ymmärrettävissä lukijan tietotasosta riippumatta. Yleiskielellä kirjoitetut vaatimukset ovat kuitenkin usein vaikea ymmärtää sillä ne voivat olla moniselitteisiä ja siksi ne tulkitaan helposti väärin. Yleiskieltä käytettäessä terminologiaa käytetään usein epätarkasti ja epäjohdonmukaisesti. Vaatimuksen kirjoittaja saattaa myös olettaa, että lukijalla on erityisosaamista, jonka seurauksena oleellista tietoa jää pois. Näiden ongelmien seurauksena vaatimusten virheettömyyden ja täydellisyyden tarkastaminen on vaikeaa. (Kotonya & Sommerville 1998)

Vaatimuksia kirjoitettaessa on hyvä ottaa huomioon seuraavat asiat: vaatimuksia tulee lukea enemmän kuin kirjoittaa, vaatimusten lukijoilla on eri taustat sekä lyhyesti ja selkeästi kirjoittamine ei ole helppoa. Helppolukuisten ja helposti ymmärrettävien vaatimusten kirjottamiseen panostaminen on lähes aina taloudellisesti kannattavaa. Jos vaatimusten luonnostelulle, arvioinnille ja kehittämiselle ei varata tarpeeksi aikaa, lopputuloksena on huonosti laaditut määritelmät. (Kotonya & Sommerville 1998)

#### <span id="page-13-0"></span>3.4 Vaatimusten hyväksyminen

Vaatimusten hyväksyminen on vaatimusmäärittelyprosessin viimeien vaihe. Sen tarkoituksena on vahvistaa laaditut vaatimukset, esimerkiksi tarkistaa, että toteutettava järjestelmä on kuvattu hyväksyttävällä tavalla. Vaatimukset analysoidaan, jotta mahdolliset ongelmat, puutteet tai monitulkintaisuudet löydetään. (Kotonya & Sommerville 1998)

Vaatimusmäärittelyn hyväksyminen koostuu kahdesta eri osasta. Ensimmäinen vaihe on vaatimusten analysointi, jonka tarkoituksena on varmistaa, että vaatimukset ovat sidosryhmien tarpeiden mukaisia. Toinen vaihe on vaatimusten hyväksyminen, jossa tarkistetaan, että mahdolliset virheet, puutteet ja epäjohdonmukaisuudet on korjattu. (Kotonya & Sommerville 1998)

Vaatimusten katselmointi on laajalti käytetty menetelmä vaatimusten hyväksymiseksi. Siinä ryhmä ihmisiä lukee ja analysoi vaatimukset ongelmien löytämiseksi sekä sopivat suoritettavista toiminnoista virheiden korjaamiseksi. (Kotonya & Sommerville 1998) Katselmoinnissa pyritään varmistamaan vaatimusdokumentin ymmärrettävyys, oikeellisuus sekä riittävä tarkkuus ja riippumattomuus. Katselmoinnin lopuksi vaatimusmäärittely joko hyväksytään tai se palautetaan vaatimusmäärittelyn laatimisprosessiin korjattavaksi tai täydennettäväksi. (JUHTA 2018)

## <span id="page-14-0"></span>**4 KÄYTTÖLIITTYMÄN KÄYTETTÄVYYS**

Käyttöliittymä tarkoittaa sitä osaa ohjelmistosta, jonka kanssa käyttäjä on vuorovaikutuksessa. Käyttöliittymiä ovat esimerkiksi erilaiset mobiilisovellukset. Käytettävyydellä puolestaan tarkoitetaan, kuinka helppokäyttöinen käyttöliittymä on käyttäjän näkökulmasta. Käytettävyys koskee kaikkia niitä ohjelmiston osia, joiden kanssa käyttäjä voi olla vuorovaikutuksessa (Nielsen 1993). Käyttöliittymän hyvä ja huolellinen suunnittelu on tärkeää, kun halutaan parantaa järjestelmän käytettävyyttä.

Käytettävyys voidaan jakaa viiteen eri laatukomponenttiin: opittavuuteen, tehokkuuteen, muistettavuuteen, virheisiin ja tyytyväisyyteen. Opittavuudella tarkoitetaan sitä, kuinka helppoa ohjelmiston käyttö on ensimmäisellä kerralla. Tehokkuudella puolestaan tarkoitetaan sitä, kuinka nopeasti käyttäjä suoriutuu tehtävistä opittuaan ohjelmiston käytön. Muistettavuus tarkoittaa sitä, kuinka hyvin käyttöliittymän käyttäminen onnistuu käyttäjältä, joka ei ole käyttänyt ohjelmistoa vähään aikaan. Virheillä taas tarkoitetaan käyttäjän tekemien virheiden määrää ja vakavuutta sekä käyttäjän kykyä palautua niistä. Tyytyväisyydellä tarkoitetaan sitä, kuinka miellyttävää ohjelmiston käyttö on käyttäjälle. (Nielsen 1993)

#### <span id="page-14-1"></span>4.1 Käyttöliittymän heuristinen arviointi

Heuristinen arviointi on menetelmä käytettävyysongelmien löytämiseksi käyttöliittymäsuunnittelussa, niin että ongelmia voidaan hoitaa osana toistuvaa suunnitteluprosessia. Siinä pieni määrä arvioijia tutkii käyttöliittymää ja sitä, kuinka hyvin se noudattaa tunnistettuja käytettävyyden periaatteita eli heuristiikkoja. (Nielsen 1994b)

Heuristiseen arviointiin ei osallistu ohjelmiston varsinaisia käyttäjiä, vaan arvioijat ovat esimerkiksi käytettävyysasiantuntijoita. Arvioinnin tulos riippuu paljon siitä, kuinka hyvin arvioijat tietävät kohderyhmien tarpeet ja yleisimmät käyttötilanteet. Heuristinen arviointi on yleisin menetelmä käytettävyyden arviointiin ilman käyttäjää. (Majaranta 2015)

Jacob Nielsen (1994a) määrittelee käyttöliittymäsuunnittelulle kymmenen heuristiikkaa: järjestelmän tilan näkyvyys, järjestelmän vastaavuus tosielämään, käyttäjän hallinta ja

vapaus, johdonmukaisuus ja standardit, virheiden ehkäisy, tunnistaminen mieluummin kuin muistaminen, käytön joustavuus ja tehokkuus, esteettinen ja minimaalinen suunnittelu, käyttäjän auttaminen virhetilanteissa sekä opastus ja dokumentointi. Seuraavissa kappaleissa tarkastellaan näitä heuristiikkoja yksityiskohtaisemmin.

Järjestelmän tilan näkyvyydellä tarkoitetaan sitä, kuinka hyvin se välittää tiedon tilanteesta käyttäjälle. Järjestelmän tulisi pitää käyttäjä jatkuvasti ajan tasalla siitä, mitä tapahtuu, antamalla palautetta järkevin väliajoin. Erityisesti virheiden ilmetessä välitön ja selkeä palaute on tärkeää, jotta käyttäjä osaisi korjata tilanteen mahdollisimman nopeasti. (Harley 2018) Saamalla riittävästi palautetta suorittamistaan toiminnoista käyttäjän ei tarvitse arvuutella, onnistuiko suoritettu toiminto. Tietämällä jatkuvasti järjestelmän tilan käyttäjä kokee ohjelmiston käytön helpommin hallittavaksi.

Tosielämän vastaavuudella tarkoitetaan sitä, että järjestelmässä käytetään käyttäjälle entuudestaan tuttua kieltä (Kaley 2018). Esimerkiksi kaikki tekninen sanasto ja lyhenteet tulisi jättää pois ja ilmaista asiat helposti ymmärrettävässä muodossa. Käyttäjä kokee järjestelmän käytön helpommaksi, kun käytetyt termit ja objektien nimet ovat tuttuja.

Käyttäjän hallinalla ja vapaudella tarkoitetaan sitä, että käyttäjä pystyy kontrolloimaan omaa toimintaansa järjestelmässä. Käyttäjille tapahtuu virheitä järjestelmää käyttäessä, jolloin avuksi tarvitaan mahdollisuutta peruuttaa toiminto, esimerkiksi selkeästi merkitty peruuta-painike. (Nielsen 1994a)

Neljäs Nielsenin heuristiikoista, johdonmukaisuus ja standardit, tarkoittaa sitä, että tilanteesta riippumatta sanat ja toiminnot tarkoittavat aina samaa. Sama tieto tulisi lisäksi aina sijoittaa samaan kohtaan, jokaisessa ikkunassa. Johdonmukaisuus onkin yksi käytettävyyden perusperiaatteista. Käyttäjät tulevat itsevarmemmiksi järjestelmän käytön suhteen, jos sama toiminto johtaa aina samanlaiseen lopputulokseen. (Nielsen, 1993)

Järjestelmä, joka sisältää toimintoja virheiden ehkäisemiseksi, on parempi kuin järjestelmä, joka vain ilmoittaa käyttäjälle tapahtuneesta virheestä. Kaikilta virheiltä ei kuitenkaan aina voida välttyä. Virheitä voidaan ehkäistä ohjaamalla käyttäjää toimimaan oikein järjestelmässä, jolloin tapahtuu vähemmän lipsahduksia tai avustamalla käyttäjää tarjoamalla vaadittua tarkkuutta ja rohkaisemalla virheiden tarkistamiseen (Laubheimer 2015). Esimerkiksi rajoittamalla käyttäjän mahdollisuuksia kriittisissä tilanteissa tai pyytämällä käyttäjältä vahvistusta ennen peruuttamattoman toiminnon suorittamista, voidaan vähentää syntyvien virheiden määrää.

Käyttöliittymä, joka tukee asioiden tunnistamista sen sijaan, että käyttäjän pitäisi itse muistaa kaikki, pienentää käyttäjän muistikuormitusta (Nielsen 1994a). Käyttöliittymän tunnistettavuutta voi edistää tekemällä funktiosta näkyviä ja helposti saavutettavia. Esimerkiksi komentoriviltä käytettävä käyttöliittymä vaatii käyttäjältä enemmän muistamista kuin graafinen käyttöliittymä. Graafinen käyttöliittymä tarjoaa käyttäjälle vihjeitä mahdollisista toiminnoista erilaisten kuvioiden, pikakuvakkeiden ja ikonien avulla kun taas komentoriviä käytettäessä käyttäjän on itse muistettava, mitä komentoja tulee käyttää milloinkin. (Budiu 2014)

Joustavuudella ja tehokkuudella tarkoitetaan sitä, että järjestelmä ottaa huomioon niin kokeneet käyttäjät kuin aloittelijat (Nielsen 1994a). Esimerkiksi erilaiset pikakomennot ovat hyvä tapa tehostaa järjestelmän käytettävyyttä. Opittuaan järjestelmän tukemat pikakomennot, käyttäjä suoriutuu tehtävistä nopeammin ja tehokkaammin. Hiirtä käyttäessä sama toiminto saattaa olla usean klikkauksen päässä.

Dialogien tulisi sisältää vain käyttäjälle olennainen tieto. Kaikki ylimääräinen tieto vähentää tarpeellisen tiedon näkyvyyttä. Tätä tarkoitetaan esteettisellä ja minimaalisella suunnittelulla. (Nielsen 1994a)

Käyttäjän auttamisella virhetilanteissa tarkoitetaan ennen kaikkea yksinkertaisia ja tarkkoja virheilmoituksia (Nielsen 1994a). Hyvä virheilmoitus kertoo käyttäjälle selvästi, että jokin on mennyt pieleen. Ilmoituksessa tulee käyttää sellaista kieltä, jota käyttäjä ymmärtää, eikä esimerkiksi virhetilanteen lyhenteitä tai koodeja. On myös tärkeää muotoilla virheilmoitus kohteliaaksi, jottei käyttäjää syytetä virheellisestä toiminnasta. Ongelman tarkka kuvaus ja rakentavat ohjeet ongelman ratkaisemiseksi kuuluvat myös hyvän virheilmoituksen periaatteisiin. (Nielsen 2001)

Viimeinen Nielsenin mainitsemista heuristiikoista on apu ja dokumentointi. Sillä tarkoitetaan käyttäjälle tarjottavaa apua ja ohjeistusta. Ohjeet tulisi olla ennen kaikkea helposti löydettävissä ja tarjota selkeät konkreettiset vaiheet ongelman ratkaisemiseksi. (Nielsen 1994a)

#### <span id="page-17-0"></span>4.2 Kognitiivinen ergonomia

Kognitiivinen ergonomia tarkastelee ihmisen vuorovaikutusta toimintajärjestelmien kanssa tiedonkäsittelyn näkökulmasta. Reunaehdot ihmisen, työn ja tekniikan vuorovaikutukselle asettuvat käyttäjien kykyjen perusteella. Kognitiiviseen ergonomiaan kuuluvat muun muassa ihmisen ja tietotekniikan vuorovaikutus, järjestelmän visuaalinen käytettävyys ja kognitiivinen kuormitus. Kognitiivisen ergonomian tavoitteena on tehostaa toimintaa sekä lisätä työhyvinvointia. (Kalakoski & Valtonen)

Ihmisen ja koneen välisellä kognitiivisella tekniikalla tarkoitetaan kognitiivisten tieteiden empiiristen löytöjen soveltamista käyttöliittymäsuunnitteluun. Kognitiivisesti suunniteltujen käyttöliittymien oletetaan olevan ylivoimaisia verrattuna niihin käyttöliittymiin, joita ei ole suunniteltu kognitiivisesti. (Gerhardt‐Powals 1996)

Kognitiivisen suunnittelun periaatteita on kymmenen: automatisoi ei-toivottu työmäärä, vähennä epävarmuutta, yhdistä tietoa, esitä uusi tieto helposti tulkittavassa muodossa, käytä nimiä, jotka käsitteellisesti liittyvät funktioihin, ryhmitä tietoa johdonmukaisesti ja mielekkäästi, rajoita data-vetoisia tehtäviä, näytä vain käyttäjän tarvitsema tieto, tarjoa tietoa eri muodoissa ja yksityiskotaisuustasoilla sekä harjoita järkevää päällekkäisyyttä. (Gerhardt‐Powals 1996) Nämä periaatteet käydään tarkemmin läpi seuraavissa kappaleissa.

Automatisoimalla ei-toivotut työt, kuten tietojen vertailu tai päässälaskut, käyttäjän kognitiiviset resurssit vapautuvat korkeamman tason tehtäviin. Värien ja graafisten elementtien käyttö pelkän datan tukena nopeuttaa tiedon omaksumista. (Gerhardt‐Powals 1996) Vertailtavat tiedot voi esittää käyttäjälle visuaalisessa muodossa, esimerkiksi pylväsdiagrammeina, jolloin tieto on nopeasti luettavassa muodossa.

Käyttäjän epävarmuutta voi vähäentää esittämällä tiedon selkeällä ja ilmeisellä tavalla. Näin ollen käyttäjän on helpompi tehdä päätöksiä ja virheet vähenevät. (Gerhardt‐Powals 1996)

Tietojen yhdistäminen korkeamman tason yhteenvedoksi vähentää käyttäjän kognitiivista kuormitusta, kun käyttäjän ei tarvitse itse kerätä kaikkea tietoa ohjelmiston eri osa-alueilta. Lisäksi tieto tulisi ryhmitellä näytölle loogisesti ja johdonmukaisesti,

jotta käyttäjä löytää nopeasti haluamansa tiedon. Tiedon esittäminen käyttäjälle eri muodoissa ja eri tarkkuuksilla, kuten graafisen yleiskatsauksen näyttäminen ja saman tiedon esittämäinen numeerisessa tai kirjallisessa muodossa, edistää joustavuutta ja tarjoaa mahdollisuuden tiedon tarkasteluun käyttäjän mieltymysten mukaisesti. (Gerhardt‐Powals 1996)

Näytöllä tulisi näkyä käyttäjälle vain sillä hetkellä tarpeellinen tieto, jotta käyttäjän huomio keskittyisi vain olennaiseen. Periaatteet johdonmukaisesta tiedon ryhmittämisestä ja vain oleellisen tiedon näyttämisestä käyttäjälle voivat olla joskus ristiriidassa keskenään. Sitä varten on laadittu periaate päällekkäisyyksien järkevästä harjoittamisesta. (Gerhardt‐Powals 1996)

Uuden tiedon esittäminen mielekkäällä tavalla edistää tiedon omaksumista. Esimerkiksi käyttäjille entuudestaan tuttujen termien käyttö helpottaa oppimista. Funktioiden nimeämiseen tulisi käyttää sanoja, jotka selkeästi viittaavat funktion toimintoon, sillä se parantaa asioiden muistamista ja tunnistamista. (Gerhardt‐Powals 1996)

#### <span id="page-18-0"></span>4.3 Käyttäjäkeskeinen suunnittelu

Käyttäjäkeskeinen suunnittelu on lähestymistapa vuorovaikutteisten järjestelmien kehittämiseen. Siinä pyritään saamaan järjestelmästä käytettävä ja hyödyllinen keskittymällä käyttäjiin sekä heidän tarpeisiin ja vaatimuksiin. Tämä lähestymistapa parantaa muun muassa tehokkuutta ja käyttäjätyytyväisyyttä. Lisäksi sillä on taloudellisia ja sosiaalisia etuja käyttäjille, työnantajille ja toimittajille. Esimerkiksi käyttäjätukikustannukset pienenevät, kun käyttäjät ymmärtävät ja pystyvät käyttämään järjestelmää ilman lisäapua. Käyttäjäkeskeinen suunnitteluprosessi koostuu neljästä eri vaiheesta: käyttökontekstin ymmärtäminen ja määrittäminen, käyttäjävaatimusten määrittäminen, ratkaisujen suunnittelu sekä suunnitelmien arviointi. (ISO 9241-210)

Käyttäjäkeskeisessä lähestymistavassa korostetaan käyttäjien toiminnallisten vaatimusten tunnistamista ja määrittämistä. Myös projektin onnistuminen ajallaan ja budjetissa pysyminen ovat todennäköisempiä tätä lähestymistapaa käyttämällä. Käyttäjäkeskeisten menetelmien käyttäminen pienentää riskiä sille, ettei tuote kelpaa käyttäjille tai se ei vastaa sidosryhmien vaatimuksia. (ISO 9241-210)

Ohjelmiston suunnitteluun liittyvillä päätöksillä on suuri merkitys käyttäjäkokemuksen kannalta. Ihmiskeskeinen suunnittelun tavoitteena on saavuttaa hyvä käyttäjäkokemus ottamalla se huomioon koko suunnitteluprosessin ajan. Ratkaisuja suunnitellessa tulee ottaa huomioon käyttäjän ja ohjelmiston välinen vuorovaikutus ja käyttöliittymä, jotta käyttäjävaatimukset saavutetaan. Suunnitelluista ratkaisuista tulee tehdä konkreettisia esimerkiksi prototyyppien ja mallien avulla. Ratkaisuja tulee muuttaa ihmiskeskeisen arvion ja palautteen pohjalta ja ratkaisuehdotukset tulee välittää niille, jotka toteuttavat ne. (ISO 9241-210)

Käyttäjäkeskeisen suunnittelun vaiheet vastaavat suunnittelun ja kehityksen yleisiä vaiheita, vaatimuksista suunnitteluun, tarkistukseen ja vahvistamiseen. Lähemmin tarkasteltuna näitä toimintoja voidaan soveltaa palautteen saamiseen alkuperäisestä suunnittelukonseptista jo ennen vaatimusten viimeistelyä. Potentiaalisten suunnitelmien karkeiden prototyyppien arvioiminen auttaa saavuttamaan paremman ymmärryksen käyttäjien tarpeista. (ISO 9241-210)

Standardi ISO 9241-210 tarjoaa kehyksen käyttäjäkeskeiseen suunnitteluun. Sen on tarkoitus täydentää olemassa olevia suunnittelumenetelmiä ja tarjota käyttäjäkeskeinen näkökulma, jonka voi yhdistää eri suunnittelu- ja kehitysprosesseihin tilanteeseen sopivalla tavalla. Standardissa on listattu periaatteet, joita tulisi noudattaa kaikissa projekteissa, jotka noudattavat käyttäjäkeskeistä lähestymistapaa. (ISO 9241-210) Nämä periaatteet käydään läpi seuraavissa kappaleissa.

Suunnittelun tulee perustua tarkkaan ymmärrykseen käyttäjistä, tehtävistä ja ympäristöstä. Kaikki olennaiset käyttäjät ja sidosryhmät tulee tunnistaa, sillä sopimaton ja epätäydellinen ymmärrys käyttäjien tarpeista johtaa helposti järjestelmän epäonnistumiseen. Käyttäjien ottaminen mukaan suunnitteluun ja kehitykseen tarjoaa arvokasta tietoa käyttökontekstista, tehtävistä ja käyttäjien todennäköisestä tavasta käyttää järjestelmää. (ISO 9241-210)

Suunnittelua tulee johtaa ja kehittää käyttäjäkeskeisellä arvioinnilla. Käyttäjiltä saatu palaute on kriittinen tiedonlähde, sillä se tarjoaa tehokkaan tavan minimoida järjestelmän riskiä kaatua siihen, ettei kaikkia käyttäjävaatimuksia ole pystytty määrittämään riittävän tarkasti. Tällainen arviointi mahdollistaa alustavien suunnitteluratkaisujen testaamisen tosimaailman skenaarioita vasten. (ISO 9241-210)

Interaktiivisen järjestelmän suunnittelun tulee olla iteroivaa, sillä sopivimman suunnitelman saavuttaminen vaatii toistoja. Iterointi tarkoittaa sitä, että kuvauksia, määritelmiä ja prototyyppejä uudistetaan ja kehitetään aina kun uutta tietoa saadaan. (ISO 9241-210)

15

Suunnittelutiimin tulee sisältää monitieteellisiä taitoja ja näkökulmia. Eri perspektiivit täydentävät toisiaan ja tuovat projektille lisäarvoa. Esimerkiksi tietotaidot laitteistosta, ohjelmoinnista, sidosryhmistä ja markkinoinnista tukevat toisiaan ohjelmistokehitysprojektissa. (ISO 9241-210)

## <span id="page-21-0"></span>**5 JÄRJESTELMÄN NYKYTILANNE**

Pd3-apteekkijärjestelmä on Microsoft Dynamics NAV -toiminnanohjausjärjestelmään pohjautuva järjestelmä, joka on muokattu apteekkien tarpeille sopivaksi. Järjestelmä toimii keskitetyllä palvelimella, johon jokaisella apteekilla on Citrix-etäkäyttöyhteys. Pd3-apteekkijärjestelmää käytetään apteekkien päivittäisten työtehtävien hoitamiseen. Järjestelmä koostuu useista eri moduuleista kuten reseptinkäsittelystä, varastonhallinnasta, laskutuksesta, reskontrasta, raportoinnista ja kirjanpidosta. Lisäksi pd3-apteekkijärjestelmä on yhteensopiva yrityksen muiden ohjelmistojen kanssa kuten farmaseuttisen neuvonnan työkalun Procuron kanssa sekä on yhteydessä Kelaan ja reseptikeskukseen. Apteekeille on myös tarjolla Ropo-palvelu, joka on Ropo Capitalin kanssa yhteistyönä toteutettu laskutuspalvelu apteekkien laskutusprosessin helpottamiseksi.

Järjestelmän käyttäjät koostuvat apteekkien työntekijöistä: apteekkareista, proviisoreista, farmaseuteista ja lääketeknikoista sekä apteekkialan opiskelijoista. Muitakin ammattiryhmiä saattaa olla käyttäjinä, mutta heidät voi yleisesti rinnastaa lääketeknikoihin, sillä lääketeknikon työhön ei vaadita lain mukaan koulutusta toisin kuin farmaseuttiseen työhön. Ammattiryhmästä ja apteekin käytännöistä riippuen yleisimmät työtehtävät vaihtelevat yksilöittäin. Farmaseuteilla yleisimmät työtehtävät liittyvät useimmiten reseptinkäsittelyyn ja lääketilausten käsittelyyn kun taas lääketeknikoilla työtehtävät painottuvat muun muassa varastonhallintaan ja laskutukseen.

Eri käyttäjillä on erilaiset käyttöoikeudet järjestelmässä. Esimerkiksi reseptin käsittely on mahdollista vain farmaseuttiselle henkilökunnalle ja varastonhallintaan liittyvät työtehtävät on mahdollista suorittaa vain jos käyttäjä on erikseen määritelty järjestelmässä varastotyöntekijäksi. Käyttäjät tunnistautuvat järjestelmään henkilökohtaisen varmennekortin ja PIN-koodi kanssa tai käyttämällä henkilökohtaista käyttäjätunnusta ja salasanaa.

Seuraavissa kappaleissa tarkastellaan pd3-apteekkijärjestelmän nykytilannetta laskutuksen osalta. Laskutus on mahdollista suorittaa muodostamalla laskuja yksitellen asiakaskohtaisesti tai massana asiakastyyppikohtaisesti. Tässä keskitytään jälkimmäiseen vaihtoehtoon, sillä se on huomattavasti yleisempi tapa laskuttaa

asiakkaita apteekeissa. Eri asiakastyyppejä ovat muun muassa yksityishenkilö, työpaikkakassa ja annosjakelupalkkion maksaja.

Ohjelmiston käytettävyyttä arvioidaan tarkastelemalla, miten aikaisemmissa luvuissa esitetyt käytettävyyteen vaikuttavat laatutekijät, kognitiivinen ergonomia ja Nielsenin heuristiikat toteutuvat. Ensin pohditaan järjestelmässä navigoimista ja eri asiakastyyppien laskuttamista. Lopuksi vielä arvioidaan laskutusprosessia kokonaisuutena sekä sen johdonmukaisuutta muihin järjestelmän osa-alueisiin verrattuna. Laskutusprosessi koostuu neljästä eri vaiheesta (Kuva 1).

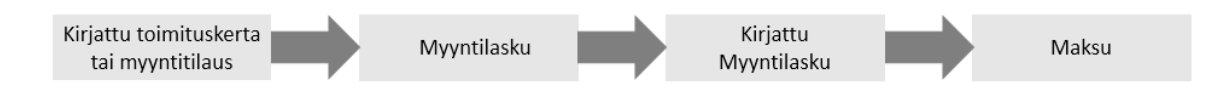

<span id="page-22-1"></span>Kuva 1. Laskutuksen prosessikaavio.

Laskutettavia tapahtumia muodostuu kun toimituskerta tai myyntitilaus hinnoitellaan ja kirjataan. Kirjatut tapahtumat jäävät odottamaan laskutusta kunnes ne viedään laskulle, jolloin muodostuu myyntilasku. Kun myyntilasku kirjataan järjestelmässä, laskun asiakirjatyypiksi vaihtuu kirjattu myyntilasku. Kun apteekki saa tiedon laskun maksamisesta, maksu kohdistetaan kirjattuun myyntilaskuun ja kirjataan maksetuksi.

#### <span id="page-22-0"></span>5.1 Navigointi järjestelmässä

Järjestelmän päävalikko on hyvin selkeä (Kuva 2). Ohjelmiston eri osat on nimetty selkeästi, joten käyttäjän on helppo päätellä, mitä mistäkin löytyy. Laskutus on jaettu erikseen asiakaslaskutukseen, vakuutuslaitoslaskutukseen ja historiaan (Kuva 3). Tämäkin jaottelu vaikuttaa vielä selkeältä ja loogiselta, mutta valikkoa tarkemmin tarkasteltaessa huomataan, että valikko on lopulta kaikkea muuta kuin selkeä ja looginen (Kuva 4).

<span id="page-23-0"></span>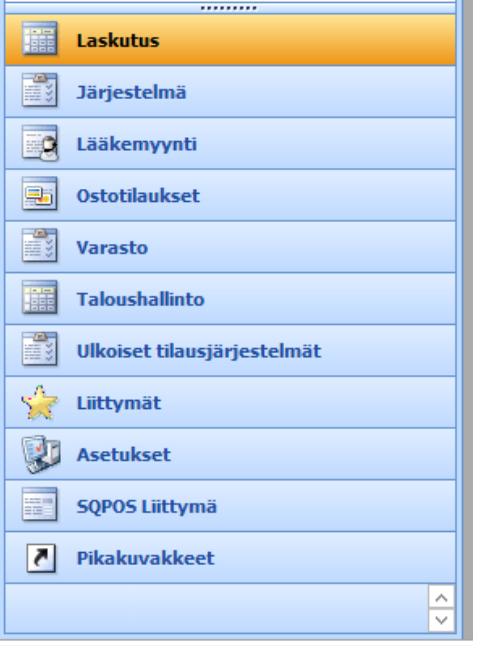

Kuva 2. Päävalikko.

<span id="page-23-1"></span>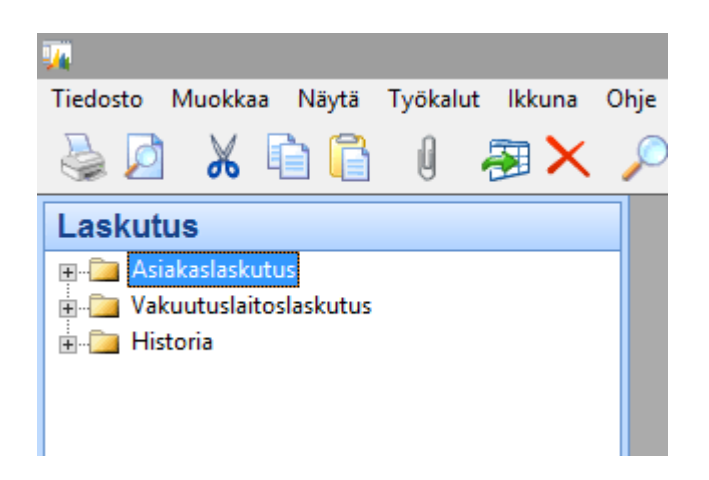

Kuva 3. Laskutusvalikko.

| <b>Laskutus</b>                                                   |
|-------------------------------------------------------------------|
| <b>E</b> -C Asiakaslaskutus                                       |
| <b>Asiakkaat</b>                                                  |
| Myyntipäiväkirjat                                                 |
| <b>B</b> Kassapäiväkirjat                                         |
| <b>Filaukset</b>                                                  |
| ं बाद्धी Laskut                                                   |
| <b>B</b> Hyvityslaskut                                            |
| pdPOS kassakuitit                                                 |
| <b>Laskutettavat tilaukset</b>                                    |
| Yhdistetyt toimitukset                                            |
| Whdistetyt palautusvastaanotot                                    |
| <b>Tee annosjakelupalkkiolasku</b>                                |
| <b>E</b> Finvoice                                                 |
| i Lähetettävät eLaskut ja suoramaksut                             |
| Ropo-palvelu                                                      |
| <b>Mastaanottoilmoitukset</b>                                     |
|                                                                   |
| □ <mark>/</mark> Raportit                                         |
| Asiakkaan erääntymiserittely                                      |
| As. - Yksink. eräänt.yht.veto                                     |
| Asiakas - Tilausyhteenveto                                        |
| Asiakas - Tilauserittely                                          |
| Asiakkaat - 10 pääasiakasta                                       |
| Asiakas - Osoitetarrat                                            |
| Jaksoittaiset toimenpiteet                                        |
| Muistutukset                                                      |
| in Till Lähetetyt muistutukset                                    |
| <b>Wivästyskululaskut</b>                                         |
| Lähetetyt viivästyskululaskut                                     |
| Asetukset                                                         |
| <b>Maksuehdot</b>                                                 |
| <b>Maksutavat</b>                                                 |
| Muistutusehdot                                                    |
| Wiivästyskuluehdot                                                |
| Vakuutuslaitoslaskutus                                            |
| TP-kassa -laskutettavat toimituskerrat                            |
| Totu laskutettavat toimituskerrat                                 |
| aaliid Vakuutuslaitoslasku                                        |
| Kirjattu vakuutuslaitoslasku                                      |
| Apteekin Tilityslomake - SV50                                     |
| Kirjatut laskut                                                   |
| Kirjatut Totu laskut                                              |
| Kirjatut Kela laskut                                              |
| Kirjatut vakuutuslaitoslaskut                                     |
| <b>B</b> Historia<br>Kirjatut asiakaslaskut                       |
|                                                                   |
| Kirjatut kassakuitit<br><b>Sand State Control</b> Kirjatut laskut |
| Kirjatut toimitukset                                              |
| Kirjatut hyvityslaskut                                            |
| <b>Manufacturies</b> Kirjatut palautusvastaanotot                 |
|                                                                   |

<span id="page-24-0"></span>Kuva 4. Suurennettu laskutusvalikko.

Asiakaslaskutus-kansiossa on paljon sellaisia toimintoja, joita tarvitaan myös muuhunkin kuin vain asiakaslaskutukseen, kuten Finvoice, Jaksoittaiset toimenpiteet ja Asetukset. Vakuutuslaitoslaskutus-kansiossa kaikki kirjatut laskut ovat Kirjatut laskut -kansiossa, paitsi kirjattu vakuutuslaitoslasku. Lisäksi Kirjatut asiakaslaskut on Historia-kansiossa, mutta Historia-kansio ei ole Asiakaslaskutus-kansiossa. Laskutukseen liittyvä Lääkärinpalkkiotilitys ei ole edes järjestelmän Laskutus-osiossa, vaan se on ohjelmiston Lääkemyynti-osion Lääkärit-kansiossa (Kuva 5).

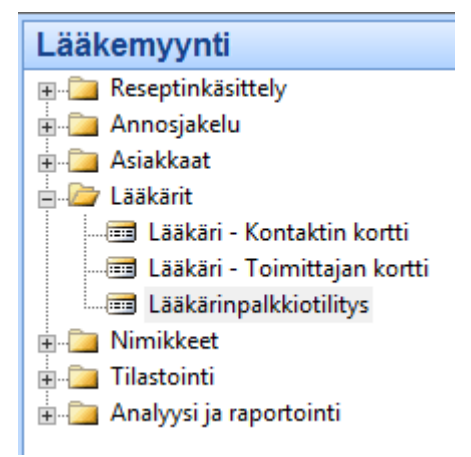

<span id="page-25-0"></span>Kuva 5. Lääkärinpalkkiotilitys.

Käyttäjän on tiedettävä, mitä mistäkin löytyy, sillä kaikki ei ole pääteltävissä. Navigointivalikko ei siis ole kognitiivisesti ergonominen eikä Nielsenin tunnistaminen mieluummin kuin muistaminen -heuristiikka toteudu tässä kohtaa.

Valikossa on erikseen Kirjattu vakuutuslaitoslasku ja Kirjatut vakuutuslaitoslaskut. Käyttäjän on tiedettävä, mitä eroa näillä kahdella on, sillä nimistä ero ei ole pääteltävissä. Hämäävää on myös se, että työpaikkakassalaskutukseen liittyvät toiminnot ovat Vakuutuslaitoslaskutus-kansiossa. Vakuutuslaitoslaskutus ja työpaikkakassalaskutus ovat kuitenkin kaksi ihan eri asiaa. Kognitiivisen suunnittelun periaatteiden mukaan nimeämisessä tulisi käyttää sanoja, jotka ovat yksiselitteisiä ja viittaavat selkeästi suoritettavaan toimintoon (Gerhardt‐Powals 1996). Tämä periaate ei kuitenkaan toteudu näissä kohdissa.

#### <span id="page-26-0"></span>5.2 Yksityishenkilöiden laskutus

Yksityishenkilöiden laskutukseen menevät myyntitilaukset ja toimituskerrat ovat listattuna Laskutettavat tilaukset -taulukossa (Kuva 6), joka on Asiakaslaskutus-kansiossa. Luettelo on loogisessa paikassa ja selkeästi nimetty käytettävyyden ja kognitiivisen ergonomian periaatteiden mukaisesti. Yleisilmeeltään taulukko on selkeä ja helppolukuinen. Myös painikkeet on sijoiteltu loogisesti ja nimetty selkeästi.

| $\blacksquare$ |                      |                 |          |                      | Tilaus - Laskutettavat tilaukset                |              |        |                      |                 |                                                                               | EE×  |        |
|----------------|----------------------|-----------------|----------|----------------------|-------------------------------------------------|--------------|--------|----------------------|-----------------|-------------------------------------------------------------------------------|------|--------|
|                | Hetu                 | Sitaintikoodi   | Nro      |                      | Kiriausovm. Tilausasiakkaa Tilausasiakkaan nimi |              |        |                      |                 | Maksuehtoj ALV:n sis Tee ko Ulkoisen  Lähetykse Maksutav Myyjäkoodi Määritett |      |        |
|                | 260606-9999 APTEEKKI |                 | 19001156 | 27.03.19 9993C005150 | Vilionkka Mymmeli                               | 14 PÄIVÄÄ    |        | $20.88$ $\checkmark$ | 27.03.19 PANKKI | 26                                                                            |      |        |
|                | 300303-9999 APTEEKKI |                 | 19001158 | 27.03.19 9993C005151 | Vilijonkka Hemuli                               | 14 PÄIVÄÄ    |        | $3,32$ $\sqrt{ }$    | 27.03.19 PANKKI | 26                                                                            |      |        |
|                | 011080-9999 APTEEKKI |                 | 19001219 | 03.04.19 9993C003448 | Laskuttaja Eetu                                 | <b>KOULU</b> |        | $10,83$ $\sqrt{ }$   | 03.04.19 PANKKI | 88                                                                            |      |        |
|                | 300118-9999 APTEEKKI |                 | 19001220 | 03.04.19 9993C004578 | Laskuttaja Elli                                 | 14 PÄIVÄÄ    | 8,39   | ╰                    | 03.04.19 PANKKI | 88                                                                            |      |        |
|                | 120347-9999 APTEEKKI |                 | 19001234 | 03.04.19 9993C005049 | Malikas, Mikko                                  | 14 PÄIVÄÄ    | 32.18  |                      | 03.04.19        | 145                                                                           |      |        |
|                | 120347-9999 APTEEKKI |                 | 19001240 | 03.04.19 9993C005049 | Malikas, Mikko                                  | 14 PÄIVÄÄ    | 44,08  |                      | 03.04.19 PANKKI | 145                                                                           |      |        |
|                | 011080-9999 APTEEKKI |                 | 19001285 | 04.04.19 9993C003448 | Laskuttaja Eetu                                 | <b>KOULU</b> |        | $13,82$ $\vee$       | 04.04.19 PANKKI | 88                                                                            |      |        |
|                |                      | <b>APTEEKKI</b> | 19001308 | 04.04.19 9993C005172 | Helsinki Villa                                  | 14 PAIVAA    | 142,00 | — v                  | 04.04.19 PANKKI | 146                                                                           |      |        |
|                | 040419-9999 APTEEKKI |                 | 19001317 | 04.04.19 9993C005189 | Meikäläinen                                     | 31 PÄIVÄÄ    |        | $33.29$ $\checkmark$ | 04.04.19 PANKKI | 86                                                                            |      |        |
|                | 040419-9999 APTEEKKI |                 | 19001318 | 04.04.19 9993C005189 | Meikäläinen                                     | 31 PÄIVÄÄ    |        | $26,49$ $\vee$       | 04.04.19 PANKKI | 86                                                                            |      | $\sim$ |
|                | Muodosta koontilasku |                 |          |                      |                                                 |              |        |                      |                 | Rivi<br>$\overline{\phantom{a}}$                                              | Ohie |        |

<span id="page-26-1"></span>Kuva 6. Laskutettavat tilaukset.

Käyttäjän on muistettava tarkistaa, että taulukon sarakkeessa Tee koontilasku on merkintä. Jos merkintä puuttuu, kyseinen rivi ei nouse laskutukseen. Merkintää ei kuitenkaan voi lisätä taulukkoon suoraan, vaan käyttäjän on avattava kyseinen myyntitilaus tai toimituskerta ja lisättävä tieto koontilaskutuksesta sinne.

Jotta kaikki taulukon rivit nousisivat laskutukseen, käyttäjän on maalattava kaikki taulukon rivit klikkaamalla vasemman yläkulman tyhjää solua, jolloin taulukon rivit muuttuvat sinisiksi. Oletuksena vain yksi taulukon riveistä on aktiivisena ja vain aktiivinen rivi nousee laskutukseen, jos muita rivejä ei valita lisäksi. Aktiivinen rivi ei kuitenkaan korostu kovin selkeästi muihin riveihin verrattuna.

Apteekeissa on usein tapana tehdä laskutus kuukauden alussa, jolloin laskutetaan edellisen kuukauden loppuun mennessä kirjatut tapahtumat. Jottei laskutukseen nouse heti seuraavan kuukauden alussa kirjatut tapahtumat, tulee käyttäjän suodattaa luetteloon vain haluamaansa päivämäärään mennessä kirjatut tapahtumat. Käyttäjän on itse muistettava tehdä rajaus, sillä taulukossa ei ole erillistä suodatuskenttää sille.

Ennen laskujen muodostamista tehtävät tarkistukset ja rajaukset ovat sinänsä selkeitä ja loogisia, mutta käyttäjän on itse muistettava ne kaikki. Ohjelma ei tarjoa tässä vaiheessa mitään vihjeitä käyttäjälle niistä. Käyttäjän huomio kiinnittyy ensimmäisenä helposti Tee koontilasku -painikkeeseen, jolloin taulukon suodattamine ja rajaaminen unohtuvat helposti. Tässäkään kohdassa Nielsenin heuristiikka tunnistaminen mieluummin kuin muistaminen ei toteudu.

Kun käyttäjä on klikannut Muodosta koontilasku -painiketta, aukeaa Tee koontilasku -ikkuna (Kuva 7). Jos käyttäjä ei muistanut maalata taulukkoa tai suodattaa taulukkoon vain tiettyyn päivämäärään mennessä kirjatut tapahtumat, voi ne tehdä vielä tässä ikkunassa. Poistamalla tai tyhjentämällä Nro-kentän, kaikki taulukon rivit nousevat laskutukseen. Käyttäjällä on mahdollisuus myös lisätä kenttiä, joiden mukaan haluaa rajata laskutettavia tapahtumia. Esimerkiksi kirjauspäivämäärä kentän voi lisätä, jos päivämääräsuodatus unohtui edellisessä vaiheessa. Taulukon alapuolella olevasta nuolipainikkeesta käyttäjä saa näkyviin luettelon, josta voi vielä tarkistaa, mitkä kaikki tapahtumat nousevat laskutukseen sen hetkisillä rajauksilla.

Tässä ikkunassa ohjelma antaa käyttäjälle vihjeen rajausten tarkistamisesta, jolloin kaikki ei jää muistin varaan. Ohjelmisto tarjoaa käyttäjälle kaksi eri tapaa suorittaa laskutukseen nousevien tapahtumien rajauksen. Opittuaan ohjelmiston käytön, käyttäjä voi valita itselleen mieluisamman tavan suorittaa rajauksen. Käyttäjän ei myöskään tarvitse palata takaisin, jos unohti tehdä rajaukset suoraan taulukkonäkymässä, vaikka sekin on mahdollista. Tämä lisää osaltaan järjestelmän joustavuutta.

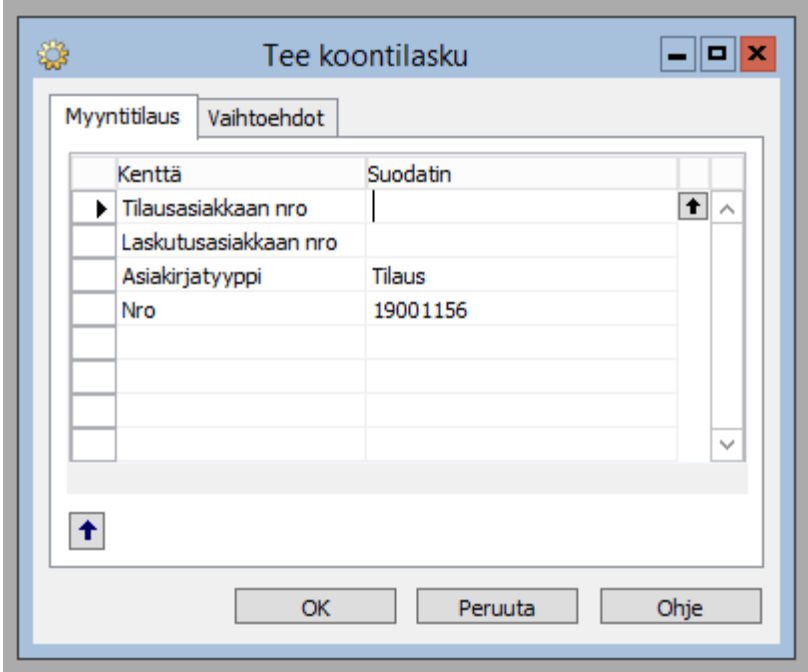

Samassa ikkunassa vaihtoehdot-välilehdeltä käyttäjä pystyy muuttamaan laskujen kirjauspäivämäärän sekä asiakirjan päivämäärän (Kuva 8). Oletuksena ohjelma tarjoaa näihin kuluvan päivämäärän. Käytännössä päivämäärää joudutaan kuitenkin usein muuttamaan, sillä kuukauden alussa tehtävän edellisen kuukauden laskutuksen laskut halutaan yleensä kirjata edellisen kuukauden viimeiselle päivälle kirjanpidollisista syistä. Samalta välilehdeltä käyttäjä voi valita haluaako kirjata laskut, kirjata ja tulostaa laskut tai muodostaa laskut kirjaamatta niitä. Vaihtoehdot ovat selkeästi nimetty, joten käyttäjän on helppo valita haluamansa vaihtoehto. Lisäksi eri vaihtoehdot lisäävät järjestelmän joustavuutta.

<span id="page-28-0"></span>Kuva 7. Tee koontilasku 1.

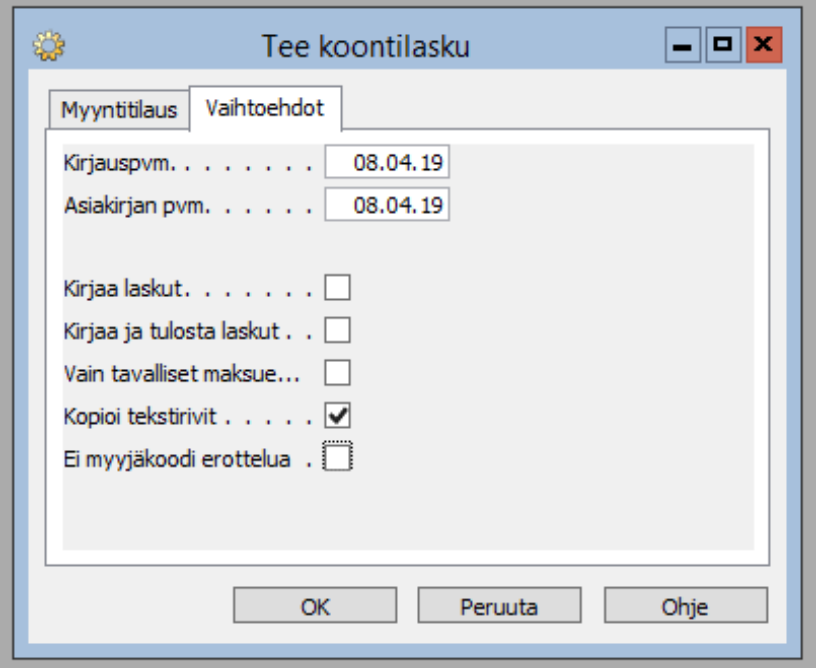

<span id="page-29-0"></span>Kuva 8. Tee koontilasku 2.

Mikäli käyttäjä valitsee Kirjaa laskut, ohjelma kirjaa laskut niiden muodostuksen yhteydessä. Laskujen kirjauksen jälkeen käyttäjän on navigoitava Kirjatut asiakaslaskut -taulukkoon, josta laskut voi tulostaa (Kuva 9). Taulukko on suodatettu oletusarvoisesti niin, että siinä näytettään vain edellisen laskutuksen jälkeen muodostetut laskut, joita ei ole vielä tulostettu. Näitä rajauksia käyttäjä voi tarvittaessa muuttaa. Lisäksi taulukkoa voi suodattaa laskutyypin mukaan. Laskutyypin mukaan suodattaminen mahdollistaa vain oleellisen tiedon näyttämisen, sillä esimerkiksi elaskuja ei yleensä tulosteta.

| $\blacksquare$  |             |                                                    |                      |                | Kirjatut asiakaslaskut |                                            |                                                                                                   | $\Box$ e x        |              |
|-----------------|-------------|----------------------------------------------------|----------------------|----------------|------------------------|--------------------------------------------|---------------------------------------------------------------------------------------------------|-------------------|--------------|
|                 |             | Kirjauspvm suodatin 01.03.1923.04.19               | Laskutyyppi . Kaikki |                |                        | Näytä vain laskut, joita ei ole tulostettu |                                                                                                   |                   |              |
|                 | utusasiakka | Laskutusasiakkaan nimi ALV:n sis Maksueht Eräpäivä |                      |                |                        |                                            | Tul Laskutusasiakkaa Laskutusasiakkaan osoite Laskutusasiakkaan osoite 2 Laskutusasiakkaan nimi 2 |                   |              |
| ▶ BC005165      |             | Mallikas Mikko                                     | 62,80 14 PÄIVÄÄ      | 17.04.19       | 0 Tampere              | Koivukuja 3                                |                                                                                                   |                   | $\wedge$     |
| BC005166        |             | Ankkanen Iines                                     | 13,83 14 PÄIVÄÄ      | 17.04.19       | 0 Ankkalinna           | Ankkalankatu                               |                                                                                                   |                   |              |
| BC005166        |             | Ankkanen Tines                                     | 24.99 14 PÄIVÄÄ      | 17.04.19       | 0 Ankkalinna           | Ankkalankatu                               |                                                                                                   |                   |              |
| <b>BC005166</b> |             | Ankkanen Tines                                     | 7,95 14 PÄIVÄÄ       | 17.04.19       | 0 Ankkalinna           | Ankkalankatu                               |                                                                                                   |                   |              |
| BC005166        |             | Ankkanen Iines                                     | 8,94 14 PÄIVÄÄ       | 17.04.19       | 0 Ankkalinna           | Ankkalankatu                               |                                                                                                   |                   |              |
| BC005167        |             | Flli Fsimerkki                                     | 13,78 14 PÄIVÄÄ      | 17.04.19       | 1 Outola               | Merkkikatu 5                               |                                                                                                   |                   |              |
| BC005167        |             | <b>Elli Esimerkki</b>                              | 5,00 14 PÄIVÄÄ       | 17.04.19       | 1 Outola               | Merkkikatu 5                               |                                                                                                   |                   |              |
| <b>BC005167</b> |             | Elli Esimerkki                                     | 63.42 14 PÄIVÄÄ      | 17.04.19       | 1 Outola               | Merkkikatu 5                               |                                                                                                   |                   | $\checkmark$ |
| $\langle$       |             |                                                    |                      | $\mathbf{III}$ |                        |                                            |                                                                                                   | $\rightarrow$     |              |
| Rivien Ikm      |             | 101                                                |                      |                |                        |                                            | Tulosta                                                                                           | Ohje<br>Rivi<br>▼ |              |

<span id="page-29-1"></span>Kuva 9. Kirjatut asiakaslaskut.

Esteettisen ja minimaalisen suunnittelun periaatteen mukaisesti taulukossa tulee näyttää vain käyttäjälle sillä hetkellä tarpeellinen tieto. Vaikka taulukossa näytetäänkin vian oleelliset rivit, taulukossa on paljon sarakkeita, joiden tietoa käyttäjä tuskin tarvitsee kovin usein laskutusta tehdessä. Kun sarakkeita on paljon, käyttäjän on vaikea löytää tarvitsemansa tieto nopeasti. Käyttäjän näytön koosta riippuen kaikki sarakkeet eivät välttämättä mahdu yhtä aikaa näkyviin.

Kirjaa ja tulosta -vaihtoehdon valitseminen muuttaa laskutusprosessin kulkua siten, että laskuja ei tarvitse käydä tulostamassa erikseen. Ohjelma kirjaa ja tulostaa kaikki laskut yksitellen. Kirjaa ja tulosta -vaihtoehto on hidas varsinkin, jos laskuja on paljon. Ohjelma kirjaa ensin yhden laskun ja tulostaa sen, jonka jälkeen siirtyy seuraavaan laskuun. Tulostuskäskyn lähettäminen tulostimelle joka laskun välissä hidastaa laskutusprosessia merkittävästi.

Mikäli lasku ei ole tulostettava, eli kyseessä on e-lasku tai tulostuspalveluun lähetettävä lasku, ohjelma ilmoittaa käyttäjälle laskun tulostuksen ohittamisesta ponnahdusikkunassa (Kuva 10). Vaikka tilanteen ilmoittaminen käyttäjälle on Nielsenin heuristiikkojen mukaista, se hidastaa osaltaan laskutusprosessia. Ilmoitus on aina kuitattava ennen kuin ohjelma voi jatkaa seuraavan laskun kirjaukseen ja tulostamiseen.

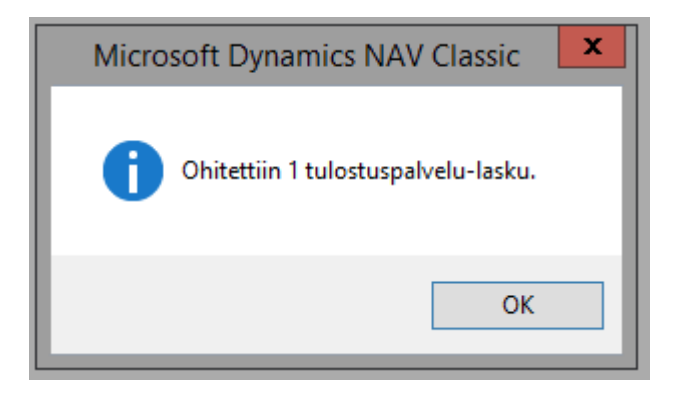

<span id="page-30-0"></span>Kuva 10. Tulostuksen ohitusilmoitus.

Jos laskujen muodostuksessa ei valittu kumpaakaan edellä mainituista vaihtoehdoista, ohjelma muodostaa laskut kirjaamatta niitä, jolloin muodostuu laskupohjia. Laskupohjat täytyy kirjata erikseen yksi kerrallaan. Laskupohjat on asiakaslaskutus-kansiossa kohdassa Lasku. Laskupohja poistuu heti kirjauksen jälkeen, minkä jälkeen aukeaa seuraava kirjaamaton lasku. Käyttäjän ei siis tarvitse siirtyä itse laskupohjalta

seuraavalle kirjatakseen kaikki. Laskupohjalta voi valita joko laskun kirjauksen tai kirjauksen ja tulostuksen (Kuva 11).

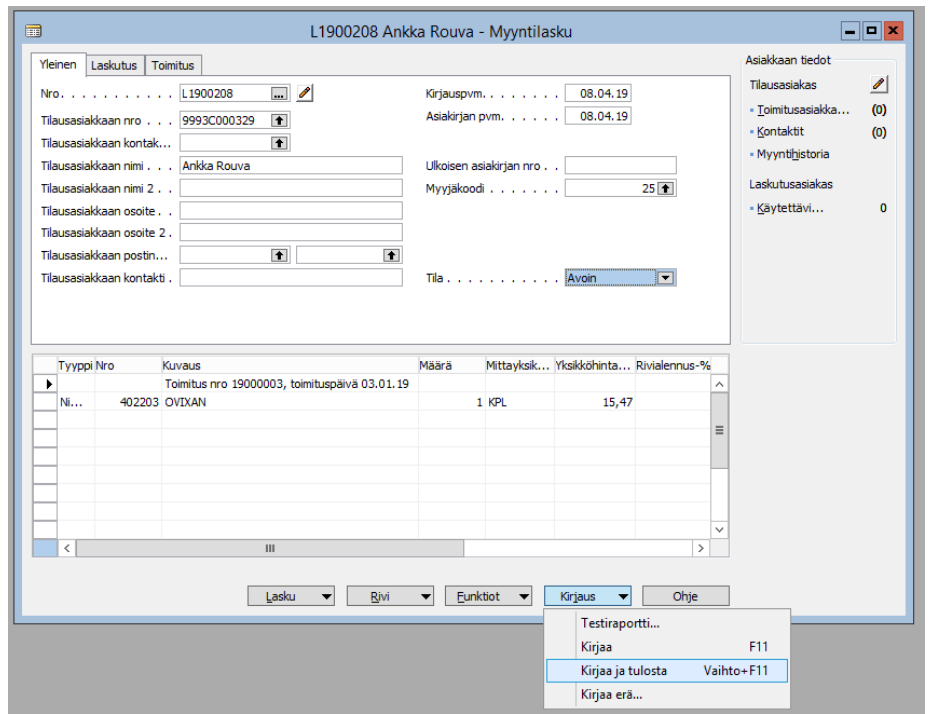

<span id="page-31-0"></span>Kuva 11. Laskupohja.

Apteekeilla on usein tapana jättää laskuttamatta alle jonkun tietyn summan jäävät laskut. Laskujen muodostaminen ilman kirjaamista on ainut mahdollinen tapa tarkistaa laskun loppusumma ennen sen kirjaamista. Laskupohjalla ei kuitenkaan näy laskun loppusummaa, joten käyttäjän on joko itse laskettava rivien summat yhteen tai avattava kyseisen laskun tilasto, jossa laskun loppusumma näkyy (Kuva 12). Tieto loppusummasta siis yhdistettään korkeamman taso yhteenvedoksi kognitiivisen suunnittelun periaatteiden mukaisesti, mutta tieto ei ole suoraan näkyvissä käyttäjälle.

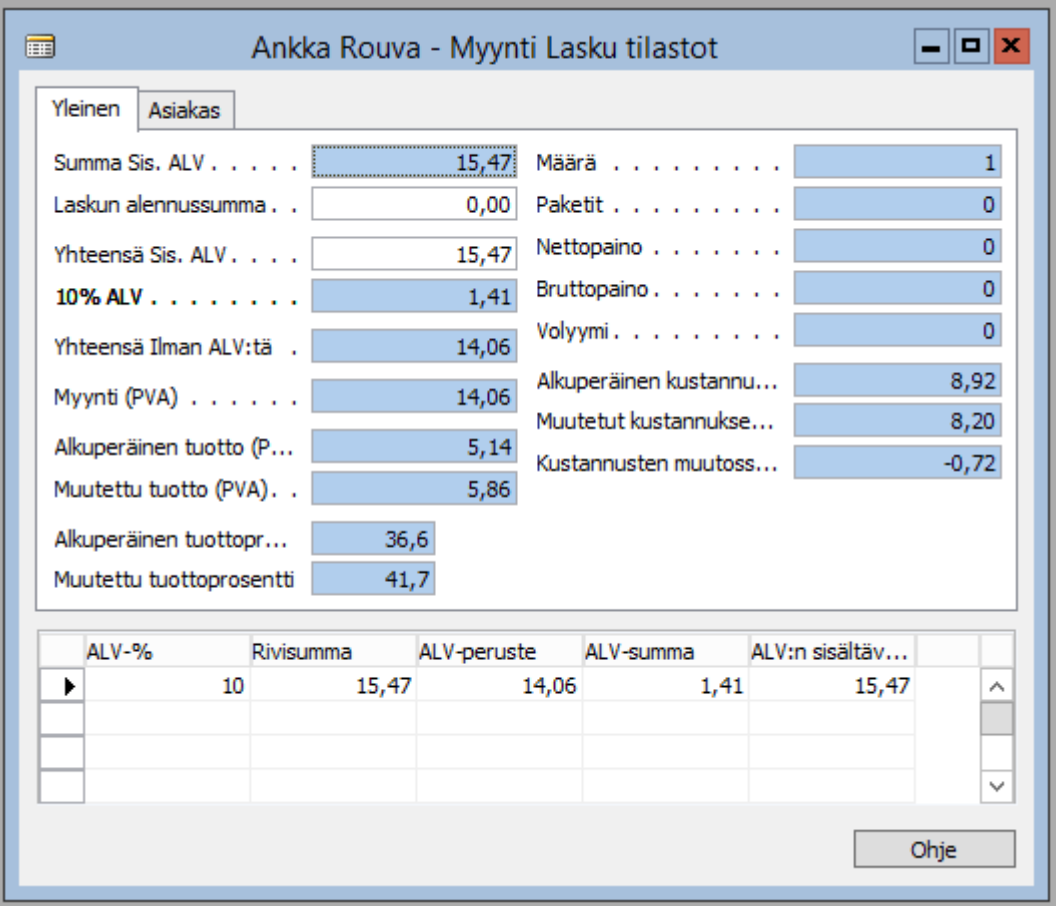

<span id="page-32-0"></span>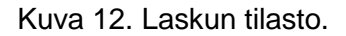

Laskupohjia ei ole mahdollista poistaa monta kerralla vaan jokainen poistettava laskupohja on avattava ja poistettava yksitellen. Tässä suhteessa järjestelmä ei ole lainkaan joustava. Jos laskupohjalla on toimituskerta, joka sisältää nimikeseurantaa vaativia tuotteita, laskupohjaa ei voi poistaa ennen kuin nimikeseuranta on poistettu kyseiseltä tuotteelta. Nimikeseuranta voi olla esimerkiksi biologisten reseptilääkevalmisteiden eränumeroseuranta. Ohjelma ilmoittaa nimikeseurannasta käyttäjälle virheilmoituksen muodossa (Kuva 13). Virheviesti on selkeä ja kertoo käyttäjälle, miksi poistaminen ei onnistunut ja kertoo, miten ongelman saa ratkaistua. Ilmoitus noudattaa hyvän virheilmoituksen periaatteita.

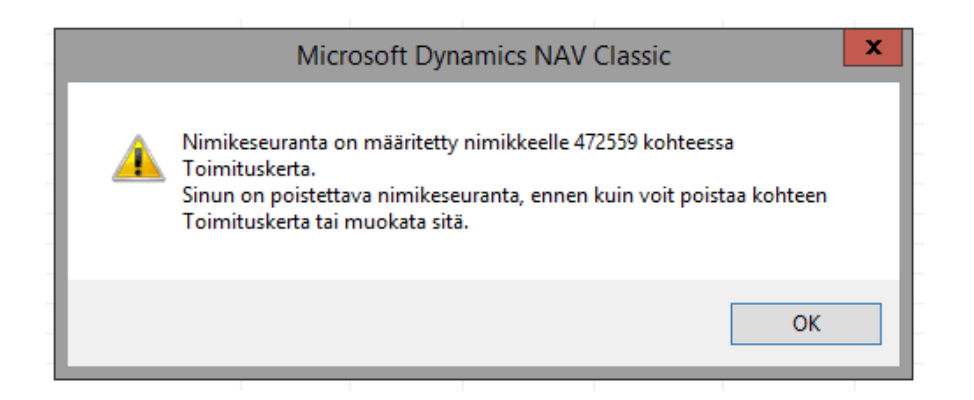

Kuva 13. Ilmoitus nimikeseurannasta.

#### <span id="page-33-1"></span><span id="page-33-0"></span>5.3 Työpaikkakassojen laskutus

Työpaikkakassalaskutus menee pääpiirteittäin samalla tavalla kuin yksityisasiakkaidenkin laskuttaminen. Työpaikkakassojen maksettavaksi menevät toimituskerrat ovat listattuna Vakuutuslaitoslaskutus-kansiossa kohdassa TP-kassa -laskutettavat toimituskerrat (Kuva 14). Taulukko on suhteellisen helposti löydettävissä ja selkeästi nimetty vaikka sen sijoittaminen Vakuutuslaitoslaskutus-kansioon on hiukan harhaan johtavaa.

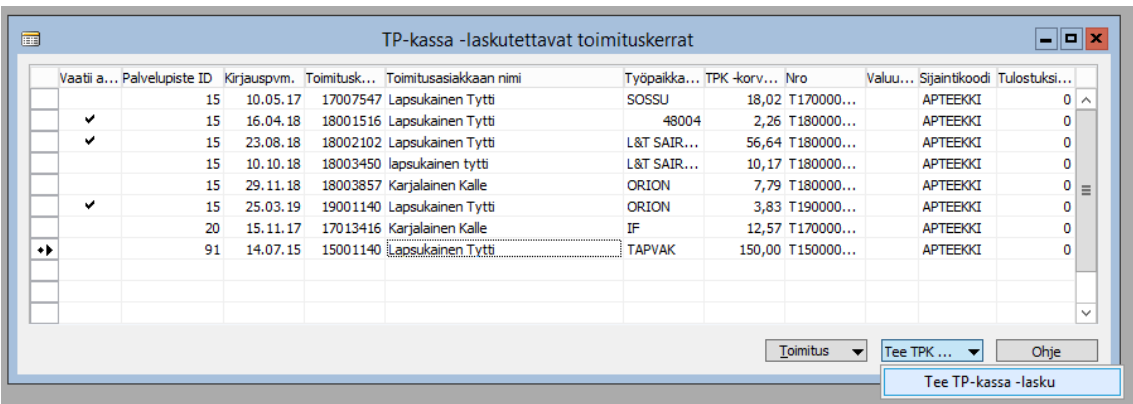

<span id="page-33-2"></span>Kuva 14. TP-kassa -laskutettavat toimituskerrat.

Taulukon TP-kassa -laskutettavat toimituskerrat rajaamiseen ja suodattamiseen sekä laskutukseen valittavien toimituskertojen valitsemiseen pätevät samat periaatteet kuin yksityishenkilöiden Laskutettavat tilaukset -taulukossakin. Taulukko on muistettava maalata, jotta kaikki rivit nousevat laskutukseen ja rajaukset on itse muistettava tehdä. Järjestelmä on siis johdonmukainen tässä asiassa.

Johdonmukaista ei kuitenkaan ole se, että yksityishenkilöitä laskutettaessa painike laskujen muodostamiseen on ikkunan vasemmassa alareunassa ja työpaikkakassalaskuja muodostettaessa toiminto valitaan oikean alareunan valikosta Tee TP-kassa -lasku. Valikko on lisäksi huonosti nimetty, sillä nimi ei mahdu kokonaan painikkeeseen. Valikko on myös turha, koska siinä on vain yksi vaihtoehto.

Kun käyttäjä on valinnut Tee TP-kassa -lasku, aukeaa Tee TP-kassa -lasku -ikkuna, jossa voi tehdä lisää rajauksia ja suodatuksia sekä tarkistaa tilaukselle nousevat toimituskerrat nuolikuvakkeesta (Kuva 15). Tässäkin tilanteessa ohjelma toimii johdonmukaisesti samalla tavalla työpaikkakassalaskutuksen ja asiakaslaskutuksen suhteen.

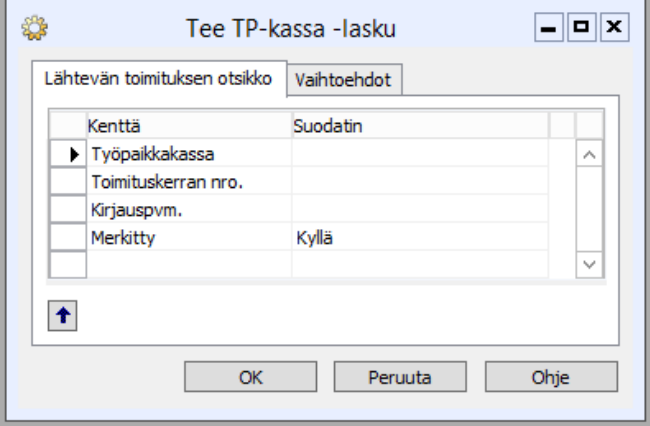

<span id="page-34-0"></span>Kuva 15. Tee TP-kassa -lasku 1.

Saman ikkunan Vaihtoehdot-välilehdellä voi muokata kirjauspäivämäärää sekä asiakirjan päivämäärää (Kuva 16). Asiakaslaskutuksesta poiketen työpaikkakassalaskuja ei voi kirjata ja tulostaa. Vaihtoehtoina on vain kirjaa laskut tai laskujen muodostaminen ilman kirjaamista.

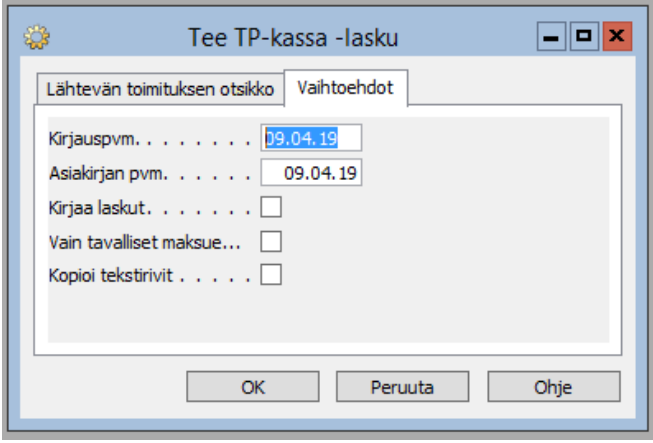

<span id="page-35-0"></span>Kuva 16. Tee TP-kassa -lasku 2.

Jos laskut kirjataan laskujen muodostuksen yhteydessä, ne täytyy käydä erikseen tulostamassa. Kirjatut työpaikkakassalaskut ovat Vakuutuslaitoslaskutus-kansion alla, kansiossa Kirjatut vakuutuslaitoslaskut, kohdassa Kirjatut vakuutuslaitoslaskut. Tulostuspainike on selkeästi näkyvillä ja loogisessa paikassa ikkunan vasemmassa alereunassa, missä muutkin toimintopainikkeet ovat (Kuva 17). Painike on nimetty kognitiivisen suunnittelun periaatteiden mukaisesti ja lisäksi Nielsenin tunnistaminen mieluummin kuin muistaminen -heuristiikka toteutuu tässä kohtaa.

| 侖 |          |                |                                                      | Kirjatut vakuutuslaitoslaskut   |                                       |      | o    x                           |
|---|----------|----------------|------------------------------------------------------|---------------------------------|---------------------------------------|------|----------------------------------|
|   |          |                | Kirjauspvm suodatin 01.03.1909.04.19                 |                                 |                                       |      |                                  |
|   | Nro      |                | Kirjauspvm. Tilausasiakkaan nro Tilausasiakkaan nimi |                                 | ALV:n sisältäv Tulostuksi Laskutyyppi |      |                                  |
|   | 19000087 | 01.04.19       | 12505 Sellu                                          |                                 | 9,89                                  |      | ▼<br>0 Paperi                    |
|   | 19000100 |                | 03.04.19 9993C004764                                 | A-vakuutus Oy                   | 27,29                                 |      | 0 E-Lasku                        |
|   | 19000099 |                | 03.04.19 9993C004846                                 | Försäkringsaktiebolaget Alandia | 4,41                                  |      | 0 Tulostuspalvelu                |
|   | 19000098 | 03.04.19 IF    |                                                      | If Vahinkovakuutusyhtiö         | 10,85                                 |      | 0 E-Lasku                        |
|   | 19000097 |                | 03.04.19 MEDILASER                                   | Medilaser                       | 21,86                                 |      | 0 Tulostuspalvelu                |
|   | 19000096 | 03.04.19 SOS   |                                                      | Sosiaalitoimisto                | 27,29                                 |      | 0 Tulostuspalvelu                |
|   | 19000095 | 03.04.19 SOSSU |                                                      | <b>SOSIAALITOIMISTO</b>         | 55,47                                 |      | 0 Tulostuspalvelu                |
|   | 19000157 | 04.04.19       | 12505 Sellu                                          |                                 | 9,89                                  |      | 0 Paperi                         |
|   | 19000159 | 04.04.19       | 12505 Sellu                                          |                                 | 9,89                                  |      | 0 E-Lasku                        |
|   | 19000154 | 04.04.19 ORION |                                                      | Orion Työterveyshuolto          | 6,51                                  |      | 0 Paperi                         |
|   |          |                |                                                      |                                 |                                       |      |                                  |
|   |          |                |                                                      |                                 | Tulosta                               | Rivi | Ohje<br>$\overline{\phantom{a}}$ |

<span id="page-35-1"></span>Kuva 17. Kirjatut työpaikkakassalaskut.

Jos laskujen muodostuksen yhteydessä ei valittu laskujen kirjausta, täytyy laskut kirjata erikseen yksitellen. Työpaikkakassojen laskupohjat ovat Vakuutuslaitoslaskutus-kansiossa kohdassa Vakuutuslaitoslasku. Laskupohjan valikot on selkeästi nimetty, joten kirjausfunktion löytäminen on helppoa (Kuva 18).

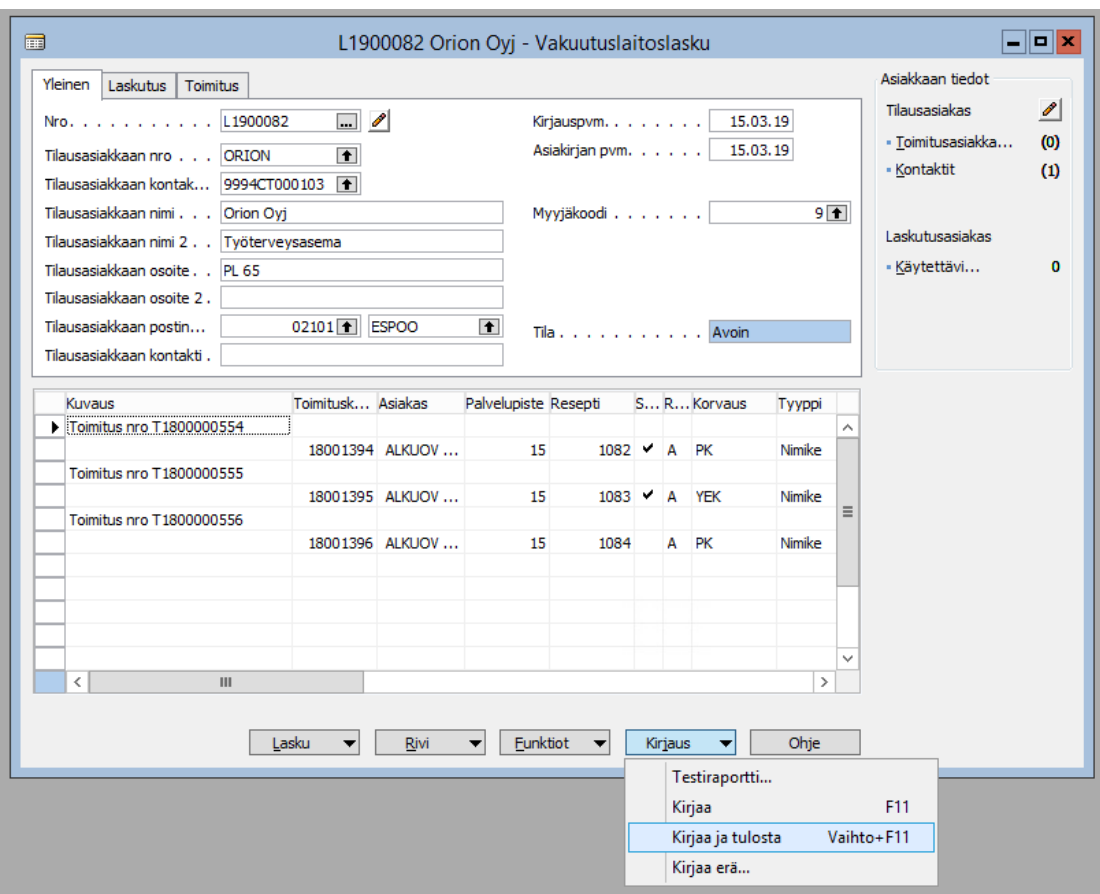

<span id="page-36-0"></span>Kuva 18. Työpaikkakassalasku.

Työpaikkakassoihin kuuluva Kelan toimeentulotuen maksettavaksi menevät toimituskerrat laskutetaan eri tavalla kuin muut työpaikkakassat. Kyseiset toimituskerrat ovat listattuna omassa taulukossa Vakuutuslaitoslaskutus-kansiossa kohdassa Totu laskutettavat toimituskerrat (Kuva 19).

|    | Valitse |          | Toimituskerta  Kirjauspvm. Tilausasiakkaan nimi | Hetu        | Rivejä Summa |      | Vaatii a     |              |
|----|---------|----------|-------------------------------------------------|-------------|--------------|------|--------------|--------------|
| ٠  | v       | 18003737 | 29.10.18 Karjalainen Kalle                      | 020202-0202 |              | 3,56 | ✔            | ᄉ            |
| ٠  | ✓       | 19000260 | 11.01.19 Karjalainen Kalle                      | 020202-0202 |              | 2,18 | ✓            |              |
| ٠  | ✓       | 19000339 | 16.01.19 Karjalainen Kalle                      | 020202-0202 |              | 3,68 | ✔            |              |
| ٠  | ٧       | 19000775 | 14.02.19 Karjalainen Kalle                      | 020202-0202 |              | 2,18 | ✓            |              |
| ٠  | v       | 19000818 | 15.02.19 Karjalainen Kalle                      | 020202-0202 | 1            | 3,68 | ✓            |              |
| ٠  | v       | 19000945 | 23.02.19 Karjalainen Kalle                      | 020202-0202 |              | 2,18 | $\checkmark$ |              |
| ٠  | v       | 19001110 | 22.03.19 Karjalainen Kalle                      | 020202-0202 |              | 3,68 | $\checkmark$ | $\equiv$     |
| ٠Þ | ◡       | 19001131 | 23.03.19 Karjalainen Kalle                      | 020202-0202 |              | 2,18 | ✓            | $\checkmark$ |

<span id="page-36-1"></span>Kuva 19. Totu laskutettavat toimituskerrat.

Muista taulukoista poiketen tätä taulukkoa ei tarvitse maalata, jotta kaikki rivit nousisivat laskutukseen. Taulukossa oikeassa reunassa on Valitse-sarake, johon käyttäjä voi merkitä, mitkä rivit haluaa laskuttaa. Valitse -sarake on huomattavasti parempi kuin taulukoiden maalaaminen, vaikkei olekaan johdonmukainen muiden taulukoiden suhteen. Käyttäjä näkee heti, että laskutettavat rivit on erikseen valittava. Oletuksena kaikki rivit ovat valittuna, joten käyttäjän on vain poistettava valinta niiltä riveiltä, joita ei halua laskuttaa. Yleensä on kuitenkin tapana laskuttaa kaikki toimituskerrat samalla kertaa. Toimituskertojen automaattinen valitseminen lisää ohjelmiston kognitiivista ergonomiaa automatisoimalla yhden työvaiheen.

Laskujen muodostukseen tarkoitettu Tee Totu-lasku -painike erottuu ja on nimetty selkeästi. Painikkeen painamisen jälkeen aukeaa sama ikkuna kuin muita työpaikkakassoja laskutettaessa (Kuva 15 ja Kuva 16). Vaihtoehdot ovat taas samat: laskut voi joko kirjata tai jättää kirjaamatta laskuja muodostettaessa. Kirjaamaton Kelan toimeentulotuen lasku on samassa paikassa kuin muutkin kirjaamattomat työpaikkakassalaskut ja kirjataan myös samalla tavalla kuin muut työpaikkakassalaskut (Kuva 18). Näiltäkin osin järjestelmä noudattaa johdonmukaisuutta.

Kirjatut Kelan toimeentulotuen laskut ovat Vakuutuslaitoslaskutus-kansiossa, kansiossa kirjatut laskut, kohdassa kirjatut Totu laskut. Kelan toimeentulotuen laskun voi tulostaa myös tätä kautta. Muihin taulukoihin verrattuna tämä taulukko on huomattavasti selkeämpi, sillä siinä on paljon vähemmän sarakkeita. Kirjatut Totu-laskut -taulukossa toteutuu hyvin Nielsenin heuristiikka esteettisestä ja minimaalisesta suunnittelusta. (Kuva 20)

| 屇 |          |                                      | Kirjatut Totu-laskut   |                                                         |        | 8    X |
|---|----------|--------------------------------------|------------------------|---------------------------------------------------------|--------|--------|
|   |          | Kirjauspvm suodatin 01.03.1909.04.19 | Tyypin suodatin Kaikki | $\overline{\phantom{a}}$                                |        |        |
|   | Nro      | Kirjauspvm. Tilausasiakkaan nimi     |                        | Käsittelverän nro Tulostuksien lukumäärä ALV:n sisältäv |        |        |
|   | 19023856 | 01.03.19 Kelan toimeentulotuki       | 0301                   | ٥                                                       | 99,80  | ∧      |
|   | 19025145 | 04.03.19 Kelan toimeentulotuki       | 0304                   | 0                                                       | 112,06 |        |
|   | 19025606 | 05.03.19 Kelan toimeentulotuki       | 0305                   | 0                                                       | 145,07 | Ξ      |
|   | 19026071 | 06.03.19 Kelan toimeentulotuki       | 0306                   | 0                                                       | 209,85 |        |
|   | 19026510 | 07.03.19 Kelan toimeentulotuki       | 0307                   | 0                                                       | 263,80 |        |
|   | 19026980 | 08.03.19 Kelan toimeentulotuki       | 0308                   | 0                                                       | 240,35 |        |
|   | 19027361 | 09.03.19 Kelan toimeentulotuki       | 0309                   | 0                                                       | 111,27 |        |
|   | 19027488 | 10.03.19 Kelan toimeentulotuki       | 0310                   | 0                                                       | 195,16 |        |
|   | 19027925 | 11.03.19 Kelan toimeentulotuki       | 0311                   | 0                                                       | 228,11 |        |
|   | 19028340 | 12.03.19 Kelan toimeentulotuki       | 0312                   | 0                                                       | 36,48  | ∨      |
|   |          | Tulosta                              | Tapahtumakirjaukset    | <b>Rivi</b>                                             | Ohje   |        |

<span id="page-37-0"></span>Kuva 20. Kirjatut Totu-laskut.

#### <span id="page-38-0"></span>5.4 Annosjakelupalkkiolaskutus

Annosjakelupalkkio laskut muodostetaan valitsemalla Tee annosjakelupalkkiolasku Asiakaslaskutus-kansiosta. Toiminto on niin selkeästi nimetty, ettei siitä voi erehtyä. Kun Tee annosjakelupalkkio on valittu aukeaa ikkuna nimeltä Tee annosjakelupalkkio lasku, josta voi valita, mitkä kaikki annosjakelupalkkion maksajat halutaan laskuttaa (Kuva 21).

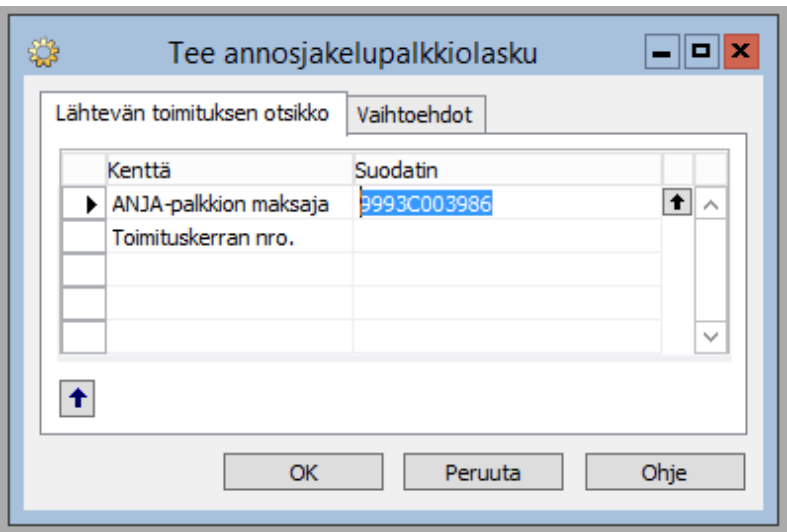

<span id="page-38-1"></span>Kuva 21. Tee annosjakelupalkkiolasku 1.

ANJA-palkkion maksaja -kentän arvoa muuttamalla voidaan määrittää laskutettavat annosjakelupalkkion maksajat. Kentän vasemmassa reunassa olevaa nuolikuvaketta painamalla aukeaa asiakasluettelo, johon on valmiiksi rajattu vain annosjakelupalkkion maksajat. Käyttäjä ei voi siis vahingossa valita laskutettavaksi sellaista henkilöä, jota ei ole määritetty annosjakelupalkkion maksajaksi. Ohjelma siis estää käyttäjää tekemästä virhettä tässä kohtaa Nielsenin heuristiikkalistan periaatteiden mukaisesti.

Laskujen kirjauspäivämäärää ja asiakirjan päivämäärää voi muokata saman ikkunan Vaihtoehdot-välilehdeltä. Samalta välilehdeltä voi myös valita haluaako kirjata laskut niiden muodostuksen yhteydessä vai ei. (Kuva 22) Klikkaamalla "OK" laskut muodostuvat.

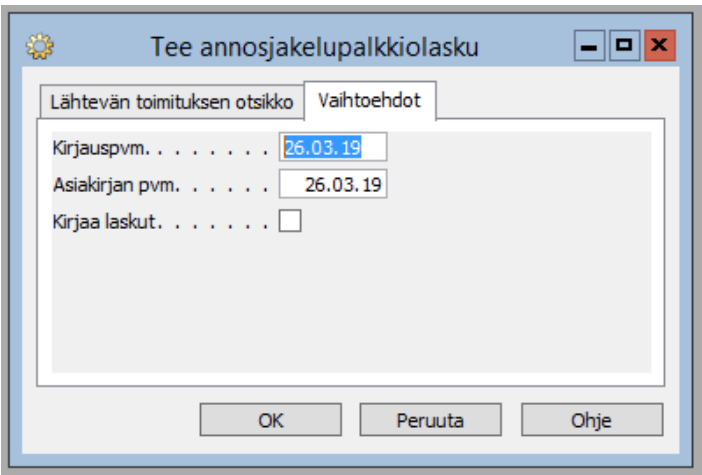

<span id="page-39-1"></span>Kuva 22. Tee annosjakelupalkkiolasku 2.

Kun annosjakelupalkkiolaskut on muodostettu, ohjelma ilmoittaa siitä käyttäjälle (Kuva 23).

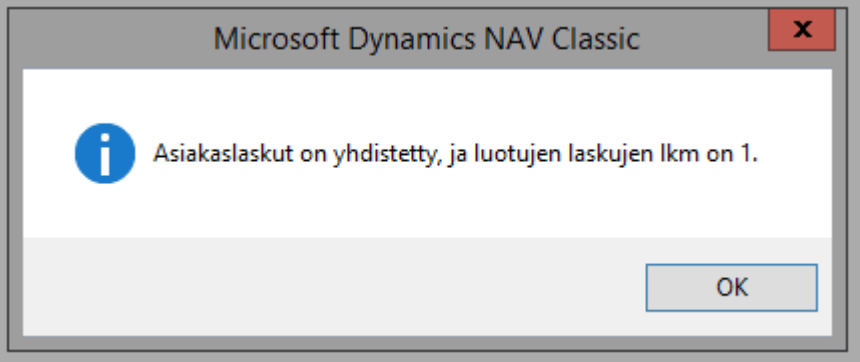

<span id="page-39-2"></span>Kuva 23. Ilmoitus luotujen laskujen lukumäärästä.

Jos mitään laskutettavaa ei ole, ohjelma ilmoittaa siitäkin käyttäjälle. Näyttämällä järjestelmän tilan käyttäjälle, ohjelma noudattaa järjestelmän tilan näkyvyyden heuristiikka.

<span id="page-39-0"></span>5.5 Pankkiaineiston muodostaminen ja laskujen lähettäminen tulostuspalveluun

Suoramaksujen ja e-laskujen lähettämistä varten täytyy muodostaa aineisto. Aineisto muodostetaan valitsemalla Asiakaslaskutus-kansiosta Finvoice-kansio ja sieltä Lähetettävät e-laskut ja suoramaksut. Aineisto muodostetaan myös tulostuspalveluun lähetettävistä laskuista. Taulukkoon on listattuna kaikki kirjatut laskut, joiden laskutyyppi on e-lasku, suoramaksu tai tulostuspalvelu (Kuva 24). Tulostuspalvelulaskuilla tarkoitetaan paperilaskuja, jotka apteekki välittää ulkopuoliselle laskuttajalle tulostettaviksi ja lähetettäviksi.

| $\blacksquare$               |              |   |                     |                         |          |                    |                                  | Lähetettävät eLaskut ja suoramaksut     |                                                                                  |                      |                           |                    | _ o x        |
|------------------------------|--------------|---|---------------------|-------------------------|----------|--------------------|----------------------------------|-----------------------------------------|----------------------------------------------------------------------------------|----------------------|---------------------------|--------------------|--------------|
|                              | Näytä kaikki |   | ш                   | Valitse lähettämättömät |          | Laskuja yhteensä 7 |                                  |                                         |                                                                                  |                      |                           |                    |              |
|                              |              |   | Valitse Laskutyyppi | Finvoice-tied Nro       |          |                    |                                  |                                         | Kirjauspym, Tilausasiakk Tilausasiakkaan nimi Laskutusasi Laskutusasiakkaan nimi | ALV:n sisäl Eräpäivä |                           | Viitenro           |              |
| ٠                            |              | ✓ | Tulostuspalvelu     |                         | 18000509 |                    | 19.09.18 9993C001798 Hannu Hanhi |                                         | 9993C001 Hannu Hanhi                                                             | 19,60                |                           | 03.10.18 180005093 |              |
| ٠                            |              | ✓ | Tulostuspalvelu     |                         | 19000103 |                    |                                  | 03.04.19 9993C005166 Ankkanen Iines     | 9993C005 Ankkanen Iines                                                          | 13.83                |                           | 17.04.19 190001032 |              |
| ٠                            |              | ✔ | Tulostuspalvelu     |                         | 19000112 |                    |                                  | 03.04.19 9993C005166 Ankkanen Iines     | 9993C005 Ankkanen Iines                                                          | 24,99                |                           | 17.04.19 190001126 |              |
| ٠                            |              | ✓ | Tulostuspalvelu     |                         | 19000120 |                    |                                  | 03.04.19 9993C005166 Ankkanen Iines     | 9993C005 Ankkanen Iines                                                          | 7.95                 |                           | 17.04.19 190001207 |              |
| ٠                            |              | ✔ | Tulostuspalvelu     |                         | 19000122 |                    |                                  | 03.04.19 9993C005166 Ankkanen Iines     | 9993C005 Ankkanen Iines                                                          | 8,94                 |                           | 17.04.19 190001223 |              |
| ٠                            |              | ✓ | Tulostuspalvelu     |                         | 19000191 |                    |                                  | 09.04.19 9993C005155 Muumi Mamma        | 9993C005 Muumi Mamma                                                             | 25,50                |                           | 23.04.19 190001919 |              |
| $\bullet\blacktriangleright$ |              | ٧ | Tulostuspalvelu     |                         | 19000204 |                    |                                  | 10.04.19 9993C005150 Vilijonkka Mymmeli | 9993C005 Vilijonkka Mymmeli                                                      |                      | 3,32 + 24.04.19 190002044 |                    |              |
|                              |              |   |                     |                         |          |                    |                                  |                                         |                                                                                  |                      |                           |                    |              |
|                              |              |   |                     |                         |          |                    |                                  |                                         |                                                                                  |                      |                           |                    |              |
|                              |              |   |                     |                         |          |                    |                                  |                                         |                                                                                  |                      |                           |                    |              |
|                              |              |   |                     |                         |          |                    |                                  |                                         |                                                                                  |                      |                           |                    |              |
|                              |              |   |                     |                         |          |                    |                                  |                                         |                                                                                  |                      |                           |                    |              |
|                              |              |   |                     |                         |          |                    |                                  |                                         |                                                                                  |                      |                           |                    |              |
|                              |              |   |                     |                         |          |                    |                                  |                                         |                                                                                  |                      |                           |                    |              |
|                              |              |   |                     |                         |          |                    |                                  |                                         |                                                                                  |                      |                           |                    |              |
|                              |              |   |                     |                         |          |                    |                                  |                                         |                                                                                  |                      |                           |                    |              |
|                              |              |   |                     |                         |          |                    |                                  |                                         |                                                                                  |                      |                           |                    | $\checkmark$ |
|                              |              |   |                     |                         |          |                    |                                  |                                         |                                                                                  |                      |                           |                    |              |
|                              | Lasku        |   | Muodosta aineisto   |                         | Tulosta  | Funktiot           |                                  |                                         |                                                                                  |                      |                           | Ohie               |              |

<span id="page-40-0"></span>Kuva 24. Pankkiaineiston muodostus.

Taulukko on selkeä, ja Valitse-saraketta hyödyntämällä käyttäjä voi valita, mistä laskuista halutaan muodostaa aineisto. Oletuksena taulukossa näytettään vain laskut, joista ei ole vielä muodostettu aineistoa. Tämä helpottaa taulukon lukemista esteettisen ja minimaalisen suunnittelun periaatteen mukaisesti näyttämällä käyttäjälle vain sillä hetkellä oleellinen tieto. Aineisto muodostetaan painamalla Muodosta aineisto -painiketta. Ohjelma pyytää käyttäjältä vielä varmistuksen ennen aineiston muodostamista (Kuva 25).

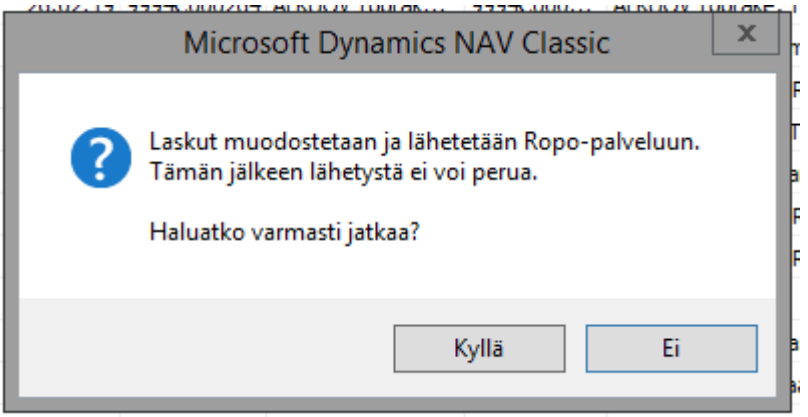

<span id="page-41-0"></span>Kuva 25. Varmistusviesti.

Kun aineisto on muodostettu ohjelma ilmoittaa käyttäjälle, kuinka monta laskua muodostettiin pitäen käyttäjän perillä järjestelmän tilasta (Kuva 26).

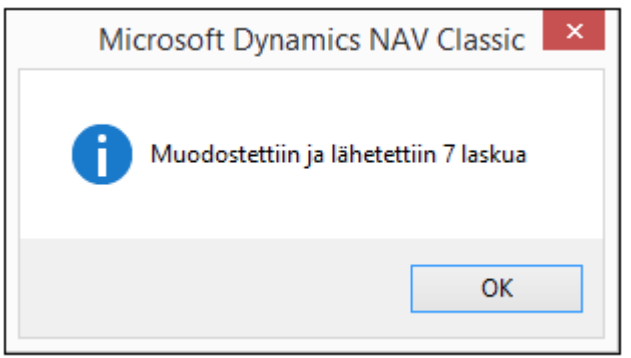

<span id="page-41-1"></span>Kuva 26. Ilmoitus muodostettujen laskujen määrästä.

Virheiden ehkäisemiseksi ohjelmaan on toteutettu esto, joka estää aineiston muodostamisen, mikäli laskun eräpäivä on mennyt umpeen. Myös laskun puutteelliset tiedot saattavat estää aineisto muodostamisen. Mikäli aineistoa ei jostain syystä voitu muodostaa ohjelma ilmoittaa siitä käyttäjälle. Ilmoituksessa kerrotaan hyvän virheilmoituksen periaatteiden mukaisesti syy sille, miksi aineiston muodostamine ei onnistunut. Koko aineisto on muodostettava uudelleen korjauksen jälkeen, sillä jos yksikin rivi aiheuttaa virheilmoituksen koko aineiston muodostaminen epäonnistuu.

#### <span id="page-42-0"></span>5.6 Yleisarvio koko laskutusprosessista

Laskutuksen tekeminen ei ole helppoa ensikertalaiselle. Laskutusprosessi koostuu monesta eri vaiheesta ja on siksi sekava. Suurin osa prosessin vaiheista on lisäksi riippuvaisia käyttäjän muistista. Käyttäjän on tiedettävä, mitä pitää tehdä ja missä järjestyksessä, sillä ohjelma ei tarjoa käyttäjälle juuri mitään vihjeitä. Epäselvä navigointivalikko ohjaa käyttäjän helposti väärään paikkaan.

Järjestelmässä ei ole mahdollista laskuttaa eri asiakastyyppejä yhtä aikaa. Mikäli käyttäjä haluaa laskuttaa eri asiakastyyppejä, on koko laskutusprosessi käytävä läpi niin monta kertaa kuin laskutettavia asiakastyyppejä on. Tässä asiassa ohjelma ei ole lainkaan joustava. Ohjelma on kuitenkin joissain tilanteissa joustava, esimerkiksi laskuja muodostettaessa käyttäjä voi valita kirjaako laskut samalla vai vasta myöhemmässä vaiheessa ja laskutettavia tapahtumia pystyy rajaamaan helposti ja tarkasti eri tarpeiden mukaan.

Ohjelma noudattaa pitkälti johdonmukaisuutta. Eri ohjelmiston osa-alueista riippumatta ohjelma on visuaalisesti yhtenäinen ja kaikki perustoiminnot toimivat samalla tavalla, esimerkiksi nimikeluettelon suodattamiseen pätee samat periaatteet kuin asiakasluettelon suodattamiseen tai asiakastyypistä riippumatta laskutusprosessi on pääasiassa samanlainen.

Ohjelma ryhmittää ja yhdistää tietoa johdonmukaisesti. Laskutettavat tapahtumat on ryhmitelty asiakastyypeittäin omiin taulukoihin ja yksityishenkilöiden laskutettavat myyntitilaukset ja toimituskerrat on yhdistetty samaan taulukkoon. Tieto esitetään helposti tulkittavissa taulukoissa. Ohjelma noudattaa yleisesti ottaen esteettisen ja minimaalisen suunnittelun periaatetta näyttämällä käyttäjälle vain sillä hetkellä tarvittavaa tietoa. Joissain taulukoissa on myös turhia sarakkeita, mutta ohjelma tarjoaa käyttäjälle mahdollisuuden muokata taulukon näkymää vaihtamalla sarakkeiden järjestystä itselle mieluisalla tavalla.

Navigointivalikossa on käytetty muutamassa kohdassa epäselvää nimeämistä, esimerkiksi jo aiemmassa luvussa esiin tullut vakuutuslaitoslasku-termin käyttäminen työpaikkakassalaskutukseen liittyvissä kohdissa. Muutoin järjestelmässä käytetään selkeää yleiskieltä sekä apteekeissa yleisesti käytettäviä termejä ja lyhenteitä kuten anja (annosjakelu), Totu (Kelan toimeentulotuki) tai TP-kassa (työpaikkakassa). Eri toiminnot on nimetty selkeästi ja informatiivisesti, mikä lisää käyttäjän varmuutta ja nopeuttaa päätösten tekoa.

Järjestelmä pitää käyttäjän hyvin ajan tasalla ohjelmiston tilasta erilaisten ilmoitusten muodossa. Ohjelma ilmoittaa niin onnistuneista kuin epäonnistuneistakin toiminnoista käyttäjälle. Ilmoitukset ovat pääsääntöisesti selkeitä ja yleiskielellä kirjoitettuja. Hyvän virheilmoituksen periaatteiden mukaisesti virheilmoituksessa kerrotaan myös, miten käyttäjä voi ratkaista ongelman. Ohjelma pyytää käyttäjältä myös varmistuksen ennen sellaisten toimintojen suorittamista, joita ei voi enää peruuttaa helposti.

Ohjelma tarjoaa käyttäjälle mahdollisuuden peruuttaa aiotun toiminnon. Peruutapainike on jokaisessa paikassa, jossa käyttäjällä on vielä mahdollisuus palata takaisin. Painike on selkeä ja aina OK-painikkeen vieressä, joten se ei jää käyttäjältä huomaamatta. Selkeä poistumisreitti lisää käyttäjän tunnetta ohjelman hallittavuudesta.

Ohjelmaan on toteutettu joitain virheiden estoja. Ohjelma estää esimerkiksi loppusummaltaan negatiivisen laskun muodostumisen. Kaikkia virheitä ei kuitenkaan ole estetty, joten käyttäjän on itse huolehdittava, ettei niitä synny. On esimerkiksi mahdollista, että ohjelma muodostaa laskun, josta asiakkaalle jää maksettavaa vain laskutuslisän verran. Jottei näin pääsisi tapahtumaan, käyttäjän on itse muistettava tarkistaa ennen laskujen muodostamista, ettei laskutukseen nouse nollahintaisia toimituskertoja. Ohjelma ei myöskään ilmoita käyttäjälle, jos tällaisia laskuja muodostui, sillä ohjelma ei tulkitse niitä virheellisiksi laskuiksi.

Käytettävyyden tehostamiseksi ja nopeuttamiseksi järjestelmään on toteutettu pikakomentoja. Pikakomennot toteutetaan joko näppäinyhdistelmillä tai funktionäppäimillä. Pikakomennot ovat johdonmukaisesti samat koko järjestelmässä, esimerkiksi F11 on pikakomento kirjaamiselle ja shift + F11 on pikakomento kirjaamiselle ja tulostamiselle (Kuva 26). Jottei käyttäjän tarvitse muistaa kaikkia pikakomentoja, ohjelma antaa niistä vihjeitä käyttäjälle. Jos painikkeen nimestä jokin kirjain on alleviivattu, näppäinyhdistelmä Alt + alleviivattu kirjain on kyseisen painikkeen pikakomento, esimerkiksi Kirjaus-painikkeesta on alleviivattu j-kirjain (Kuva 27).

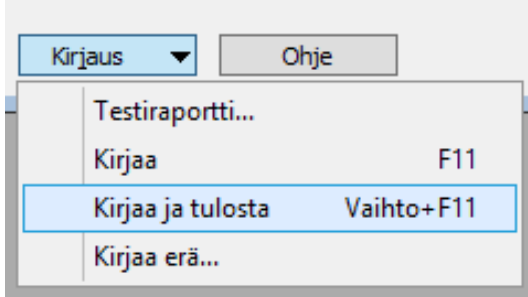

<span id="page-44-0"></span>Kuva 27. Pikakomennot.

Järjestelmän käytettävyyden joustavuutta ja tehokkuutta lisää myös käyttäjän mahdollisuus tallentaa itselle olennaisimmat toiminnot pikakuvakkeisiin. Pikakuvakkeiden käyttö nopeuttaa ja helpottaa järjestelmässä navigointia huomattavasti.

Ongelmatilanteissa käyttäjillä on apu helposti saatavilla. Jokaisen ikkunan oikeassa alakulmassa on ohje-painike. Sitä klikkaamalla aukeaa käyttöliittymän yleiset ohjeet. Ohjeet ovat hyvin yleisen tason ohjeita, eikä niistä välttämättä ole tarvittavaa tietoa. Tarkemmat ohjeet esimerkkitapauksineen ja käyttöliittymäkuvineen on helposti saatavilla extranet-verkkopalvelussa. Käyttäjällä on myös mahdollisuus soittaa käyttäjätukipalveluun tai lähettää kysymyksiä sähköpostin välityksellä.

### <span id="page-45-0"></span>**6 VAATIMUSMÄÄRITTELYN LAATIMINEN**

Vaatimusmäärittely laadittiin osaksi ohjelmistokehitysprojektia, jonka tavoitteena oli laskutuksen helpottaminen ja selkeyttäminen. Vaatimusmäärittelyssä painotettiin ohjelmiston käytettävyyden parantamista ja käyttäjänäkökulman huomioon ottamista. Vaatimusmäärittelyyn rajattiin vain laskutuksen tekeminen, esimerkiksi laskutukseen liittyvä reskontra ja raportointi eivät ole mukana vaatimusmäärittelyssä. Vaatimusmäärittely laadittiin yrityksen sisäiseen käyttöön.

Yrityksellä ei ole käytössä vakiintunutta prosessia vaatimusten määrittelemiseksi tai yleistä pohjaa, jonka mukaan vaatimusmäärittely tulisi laatia. Vaatimusmäärittelyn laatimiseen saatiin niin sanotusti vapaat kädet. Yrityksessä aiemmin laadittuihin vaatimusmäärittelyihin perehdyttiin ja niitä käytettiin mallina tätä vaatimusmäärittelyä laadittaessa.

#### <span id="page-45-1"></span>6.1 Vaatimusten esille saanti

Vaatimusmäärittelyprosessi aloitettiin perehtymällä laskutusprosessin kulkuun laskutuksesta vastaavan kouluttajan kanssa. Samassa kirjattiin ylös esiin tulleet yleisimmät laskutukseen liittyvät ongelmatilanteet. Perehdytyksen jälkeen laskutusprosessia käytiin läpi iteroiden ohjelmiston testiympäristössä. Koska onnistunut vaatimusmäärittely vaatii nykytilan ja kehitystarpeiden analysointia (JUHTA 2018), laskutusprosessin nykytilannetta analysoitiin heuristisesti useaan otteeseen ja esille tulleet ongelmat ja parannusehdotukset kirjattiin ylös.

Yrityksen järjestämään laskutuskoulutukseen osallistui eri apteekkien työtekijöitä. Osa tilaisuuteen osallistuvista oli käyttänyt pd3-apteekkijärjestelmää jo pidemmän aikaa ja osa oli järjestelmän uusia käyttäjiä. Järjestelmän nykyisiltä käyttäjiltä saatiin arvokasta tietoa laskutusprosessin kulkuun liittyvistä vaikeuksista ja puutteista. Kaikkia mahdollisia tosielämän tilanteita ei osata ottaa huomioon järjestelmää testatessa, eikä kaikkia tilanteita edes ole mahdollista testata. Esimerkiksi testiympäristössä lähetettävät tulostuspalvelulaskut eivät lähde ulkopuoliselle laskuttajalle, joten on mahdotonta saada selville kaikki mahdolliset siihen liittyvät virhetilanteet ilman käyttäjien palautetta.

Vaatimusten esille saannissa hyödynnettiin tikettijärjestelmään dokumentoituja käyttäjätukeen tulleita ongelma- ja virhetilanteita. Laskutukseen liittyvät ongelmatilanteet käytiin läpi viimeisen puolen vuoden ajalta ja esille tulleet yleisimmät ongelmat listattiin. Käyttäjäpalautetta tutkiessa, esille nousi useita parannuskohteita.

#### <span id="page-46-0"></span>6.2 Vaatimusten määrittäminen

Vaatimusten esille saanti -vaiheen aikana suoritettujen järjestelmän analyysien ja kirjattujen kehityskohteiden perusteella alettiin suunnitella helpompaa ja selkeämpää laskutusprosessia. Koska laskutusprosessi oli analysoitu monta kertaa, tuli eri vaiheessa suoritettuja analyyseja verrata toisiinsa. Vertailua tehdessä huonoimmat ideat ja päällekkäisyydet karsittiin pois. Jäljelle jääneitä ideoita lähdettiin kehittämään eteenpäin aiemmissa luvuissa käsiteltyjen käyttäjälähtöisen suunnittelun, kognitiivisen ergonomian ja käytettävyyteen vaikuttavien tekijöiden pohjalta. Lopputuloksena koko laskutusprosessi suunniteltiin uusiksi eri lähestymistavalla.

Järjestelmän käyttäjävaatimuksiin ei tullut muutoksia, mutta tapa, jolla käyttäjä suoriutuu toiminnoista, suunniteltiin uusiksi. Uusiksi suunniteltu laskutusprosessi jaettiin pienempiin osiin prosessin eri vaiheiden perusteella. Toimintojen pohjalta laadittiin järjestelmän toiminnalliset vaatimukset.

Esimerkiksi yhtenä vaatimuksena oli, että kaikki laskutettavat myyntitilaukset ja toimituskerrat ovat samassa taulukossa. Näin ollen käyttäjällä on yksi selkeä taulukko, josta näkee helposti kaikki laskuttamattomat tapahtumat. Käyttäjä voi esimerkiksi tarkistaa, kuinka paljon on laskuttamattomia tapahtumia. Lisäksi määriteltiin, että käyttäjän tulee olla helppo halutessaan suodattaa kyseistä taulukkoa eri asiakastyyppien perusteella. Näiden vaatimusten tarkoituksena on lisätä järjestelmän kognitiivista ergonomiaa yhdistämällä tietoa käyttäjälle mielekkäällä tavalla ja tarjoamalla keino vain tarpeellisen tiedon näyttämiseen. Toisena vaatimuksena oli, että jokaisen vaiheen jälkeen ohjelma siirtää käyttäjän automaattisesti seuraavaan vaiheeseen. Järjestelmän ohjatessa käyttäjän koko laskutusprosessin läpi, kognitiivinen kuormitus pienenee kun järjestelmässä navigointi on automatisoitu. Laskutusprosessi on myös helpompi oppia ja muistaa pitkän tauon jälkeen, eikä se ole enää niin paljon käyttäjän muistin varassa.

Perinteisestä vaatimusmäärittelyprosessista poiketen vaatimusmäärittelyä laatiessa oli tarkoitus olla ajattelematta mahdollisia rajoitteita. Vaatimusmäärittelyä korjataan tarpeen mukaan myöhemmin, jos osoittautuu, että joku vaatimuksista ei ole toteutettavissa.

#### <span id="page-47-0"></span>6.3 Vaatimusmäärittelyn dokumentointi

Vaatimusmäärittely jäsenneltiin laskutusprosessin vaiheiden mukaisesti kronologiseen järjestykseen, jotta lukijalle syntyy selkeä mielikuva laskutusprosessin kulusta. Ensin käydään läpi järjestelmän navigointivalikon selkeyttäminen ja esitetään ehdotus uudesta valikkorakenteesta. Seuraavana käsitellään laskutusprosessi, joka jaettiin omiin alalukuihin eri vaiheiden mukaisesti: laskujen muodostaminen, laskujen kirjaaminen, laskujen tulostaminen ja pankkiaineiston muodostamien. Lopuksi vielä listattiin muut yksittäiset esille tulleet vaatimukset järjestelmän käytettävyyden parantamiseksi.

Vaatimukset kirjoitettiin käyttötapauksina, joissa kuvataan vaiheittain, miten käyttäjä suorittaa eri laskutusprosessin vaiheet. Koska kehityksen kohteena on valmisohjelma, kaikkia käyttötapauksia ei tarvitse kuvata tarkalla tasolla, vaan korkeamman tason kuvaukset ovat riittäviä (JUHTA 2018). Vaatimusmäärittelyyn listattiin vain vaatimukset, jotka poikkeavat jollain tavalla järjestelmän nykytilasta. Mahdollisten epäselvyyksien välttämiseksi vaatimusmäärittelyssä käytettiin kuvia, joissa hahmoteltiin, miltä tuleva käyttöliittymä näyttää. Kuvat tehtiin ottamalla kuvakaappauksia nykyisestä järjestelmästä ja muokkaamalla niitä Paint.NET -kuvankäsittelyohjelmalla.

Koska ohjelmisto on ollut käytössä usean vuoden, kaikki sille asetetut pakolliset vaatimukset on jo toteutettu. Tähän vaatimusmäärittelyyn ei siis syntynyt yhtään pakollista vaatimusta, vaan kaikki vaatimukset on laadittu käytettävyyden parantamiseksi. Vaatimusten priorisoinnille ei siis ollut tarvetta.

#### <span id="page-47-1"></span>6.4 Vaatimusten hyväksyminen

Laadittu vaatimusmäärittelydokumentti käytiin läpi isommalla porukalla. Katselmointiin osallistui henkilöitä tuotekehitystiimistä ja koulutustiimistä, jotta eri näkökulmat tulisi huomioitua mahdollisimman hyvin. Vaatimusmäärittelydokumentti analysoitiin. Osa kohdista todettiin hyviksi sellaisinaan, mutta myös täydennettäviä kohtia löytyi. Eri osastojen edustajilla oli erilaisia näkemyksiä, mikä auttoi vaatimusmäärittelydokumentin täydentämisessä. Täydennettävät kohdat ja niihin liittyvät ideat kirjattiin ylös ja dokumentti korjattiin niiden perusteella lopulliseen muotoon. Korjausten ja täydennysten jälkeen vaatimusmäärittely hyväksyttiin.

### <span id="page-49-0"></span>**7 YHTEENVETO**

Tämän opinnäytetyön tavoitteena oli laatia vaatimusmäärittely pd3 apteekkijärjestelmän laskutusprosessista. Tavoitteena oli selkeyttää ja helpottaa nykyistä prosessia sekä parantaa järjestelmän käytettävyyttä. Erityisesti käyttäjänäkökulma haluttiin ottaa huomioon vaatimuksia määritellessä.

Työssä arvioitiin pd3-apteekkijärjestelmän laskutusprosessin nykytilannetta. Arvio suoritettiin heuristisin menetelmin perustuen Jacob Nielsenin määrittelemiin käytettävyyteen vaikuttaviin tekijöihin. Lisäksi arvioitiin, miten kognitiivinen ergonomia toteutuu järjestelmässä.

Heuristinen arviointimenetelmä osoittautui hyväksi valinnaksi käytettävyysongelmien ja kehityskohteiden löytämiseksi. Arviointia suorittaessa esiin nousi monia kohtia, joissa käytettävyyttä tulisi parantaa. Puutteita oli esimerkiksi järjestelmän joustavuudessa ja käyttäjälle aiheutuvassa kognitiivisessa kuormituksessa. Hyviäkin ominaisuuksia oli, esimerkiksi järjestelmä noudattaa pitkälti johdonmukaisuutta ja tukee pikanäppäimiä käytettävyyden tehostamiseksi.

Käytettävyysarvioon pohjautuen järjestelmää alettiin kehittää käytettävyyden parantamisen näkökulmasta. Kehitystyössä otettiin huomioon ihmiskeskeisen suunnittelu periaatteet muun muassa analysoimalla loppukäyttäjien palautetta, Näiden periaatteiden noudattaminen auttoi käyttäjänäkökulman huomioimisessa, joka oli yksi työn keskeisimmistä tavoitteista. Lopputuloksena syntyi suunnitelma selkeämmästä laskutusprosessista, joka vastaa paremmin käytettävyyden periaatteita sekä loppukäyttäjien toiveita.

Uudistetusta laskutusprosessista laadittiin vaatimusmäärittely yrityksen sisäistä käyttöä varten. Vaatimusmäärittelyn sisältö esitettiin käyttötapauksina laskutusprosessin vaiheiden mukaisesti kronologisessa järjestyksessä, yleiskielellä ja kuvien avulla. Tällä tavoin esitettynä lukijalle syntyy selkeä mielikuva laskutusprosessin kulusta ja vaatimusmäärittely on helposti ymmärrettävissä ilman tarkempaa teknistä tietoa. Kuvien käyttäminen vaatimusmäärittelyssä osoittautui hyväksi keinoksi vaatimusten monitulkintaisuuden välttämiseksi.

Vaatimusmäärittelyä laatiessa oli tarkoitus olla ajattelematta mahdollisia rajoitteita, joten tässä vaiheessa ei voi tietää, onko kaikki järjestelmälle asetetut vaatimukset

toteutuskelpoisia tai järkevä toteuttaa. Kaikki syntyneet kehitysideat ja niistä laaditut vaatimukset kuitenkin koettiin hyviksi. Vaatimusmäärittelystä tuli aika suppea verrattuna siihen, mitä kaikkea hyvän vaatimusmäärittelyn tulisi sisältää. Esimerkiksi juuri rajoitteet puutuvat kokonaan. Vaatimusmäärittelyssä ei myöskään ole listattuna kaikkia järjestelmälle asetettuja vaatimuksia, vaan ainoastaan vaatimukset järjestelmän niiltä osilta, joihin suunniteltiin muutoksia. Syntynyt vaatimusmäärittely on kuitenkin riittävä, sillä se on tarkoitettu vain yrityksen sisäiseen käyttöön, eikä esimerkiksi ulkopuoliselle järjestelmän toimittajalle tarjouksen muodostamisen pohjaksi.

Opinnäytetyönä laaditun vaatimusmäärittelyn pohjalta ohjelmistoon suunniteltuja parannuksia voidaan alkaa toteuttaa. Jatkokehityksenä opinnäytetyölle voisi laatia suunnitelman vaatimusten toteuttamiselle. Projektissa tulisi luoda aikataulu ominaisuuksien toteuttamiselle ja julkaisemiselle käyttäjille sekä laatia testaussuunnitelma. Opinnäytetyössä käytetty heuristinen arviointi toimii hyvänä pohjana käytettävyyden testaukselle ja arvioinnille, mutta siihen olisi hyvä ottaa mukaan muutama osallistuja enemmän.

Vaatimusmäärittely laadittiin ensisijaisesti käytettävyyden parantamiseksi ja laskutusprosessin selkeyttämiseksi, joten olisi hyvä tutkia, miten asetetut tavoitteet toteutuivat. Tutkimus voitaisiin toteuttaa esimerkiksi kysymällä palautetta apteekkien työntekijöiltä sekä vertaamalla käyttäjätukeen tulleiden laskutukseen liittyvien yhteydenottojen määrää vanhan ja uuden laskutusprosessin välillä.

## <span id="page-51-0"></span>**LÄHTEET**

Budiu, R. 2014. Memory Recognition and Recall in User Interfaces. Viitattu 15.4.2019 Saatavilla: https://www.nngroup.com/articles/recognition-and-recall/.

Garbar, D. 2016. Software Requirements Specification Helps to Protect IT Projects from Failure. Viitattu 20.3.2019 Saatavilla: https://belitsoft.com/php-developmentservices/software-requirements-specification-helps-protect-it-projects-failure.

Gerhardt‐Powals, J. 1996. Cognitive engineering principles for enhancing human‐computer performance. International Journal of Human‐Computer Interaction. vol. 8, no. 2, pp. 189-211.

Harley, A. 2018. Visibility of System Status. Viitattu 15.4.2019 Saatavilla: https://www.nngroup.com/articles/visibility-system-status/.

ISO 9241-210. 2010. International Standard Ergonomics of human-system interaction - Part 210: Human-centred design for interactive systems. Sveitsi: International Organization for Standardization. 18 s.

JUHTA 2018. JHS 173 ICT-palvelujen kehittäminen: Vaatimusmäärittely. Viitattu 24.4.2019 Saatavilla: http://docs.jhs-suositukset.fi/jhs-suositukset/JHS173/JHS173.pdf.

Kalakoski, V. & Valtonen, T. Kognitiivinen ergonomia. Viitattu 19.4.2019 Saatavilla: https://www.ttl.fi/tyontekija/aivot-tyossa/aivojen-hyvinvointi/.

Kaley, A. 2018. Match Between the System and the Real World: The 2nd Usability Heuristic Explained Viitattu 15.4.2019 Saatavilla: https://www.nngroup.com/articles/match-system-real-world/.

Kotonya, G. & Sommerville, I. 1998. Requirements Engineering Processes and Techniques. Englanti: John Wiley & Sons Ltd. 282 s. ISBN 0-471-97208-8.

Laubheimer, P. 2015. Preventing User Errors: Avoiding Unconscious Slips. Viitattu 15.4.2019 Saatavilla: https://www.nngroup.com/articles/slips/.

Majaranta, P. 2015. Heuristinen arviointi. Viitattu 15.4.2019 Saatavilla: https://kurssit.it.jyu.fi/TJTA104/kalvot/tita104 majaranta heuristinen evaluointi.pdf.

Nielsen, J. 2001. Error Message Guidelines Viitattu 17.4.2019 Saatavilla: https://www.nngroup.com/articles/error-message-guidelines/.

Nielsen, J. 1994a. 10 Usability Heuristics for User Interface Design Viitattu 15.4.2019 Saatavilla: https://www.nngroup.com/articles/ten-usability-heuristics/.

Nielsen, J. 1994b. How to Conduct a Heuristic Evaluation Viitattu 15.4.2019 Saatavilla: https://www.nngroup.com/articles/how-to-conduct-a-heuristic-evaluation/.

Nielsen, J. 1993, Usability Engineering. Cambridge, Massachusetts, USA: Academic Press, Inc. 361 s. ISBN 0-12-518406-9.

Pfleeger, S.L. 2001. Software engineering theory and practice, 2nd ed. Upper Saddle River, New Jersey, USA: Prentice-Hall. 659 s. ISBN 0-13-029049-1.

Pohjonen, R. 2002. Tietojärjestelmien kehittäminen, 1st ed. Jyväskylä, Suomi: Docendo Finland Oy. 178 s. ISBN 951-846-146-5.

Sommerville, I. 2007. Software engineering, 8th ed. Harlow, Essex, Englanti: Pearson Education Limited. 840 s. ISBN 0-321-31379-8.

Wahono, R.S. 2003, "Analyzing requirements engineering problems", IECI Japan Workshop 2003 (IJW-2003).